## UNIVERSIDAD MIGUEL HERNÁNDEZ DE ELCHE ESCUELA POLITÉCNICA SUPERIOR DE ELCHE GRADO EN INGENIERÍA ELECTRONICA Y AUTOMATICA INDUSTRIAL

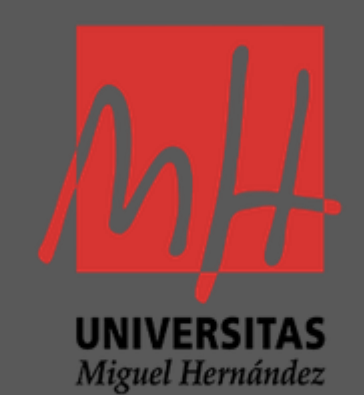

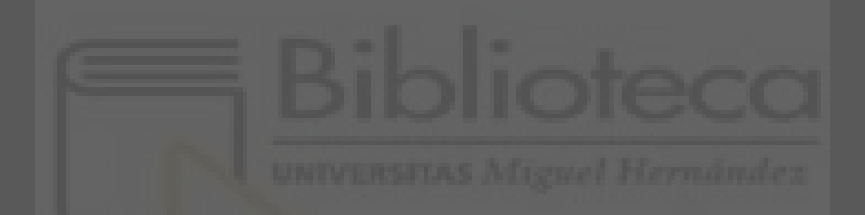

## "PROYECTO AUTOMATIZACIÓN Y TELEGESTIÓN EN ESTACIÓN

### CONTROL DE BENIDORM"

Enero-2021

 AUTOR: Mario Martínez Gonzálvez DIRECTOR: Nicolas Manuel García Aracil

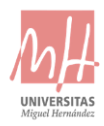

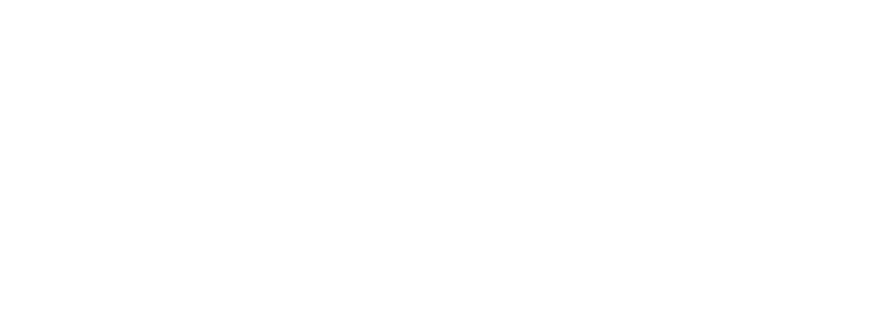

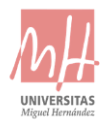

## DOCUMENTOS:

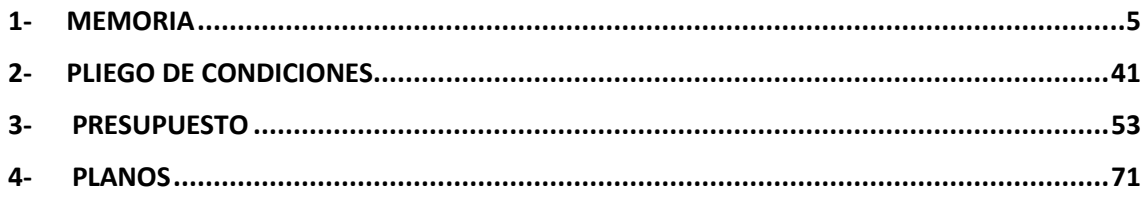

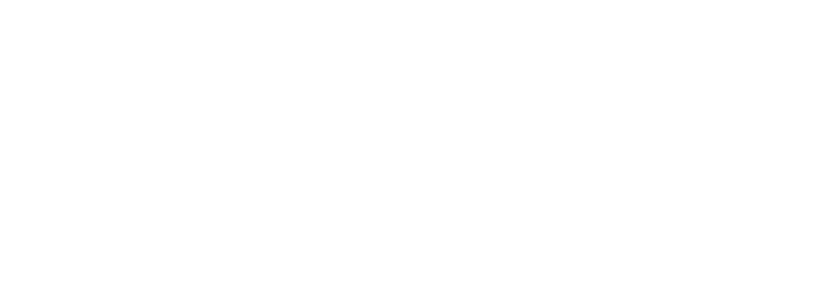

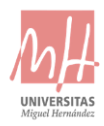

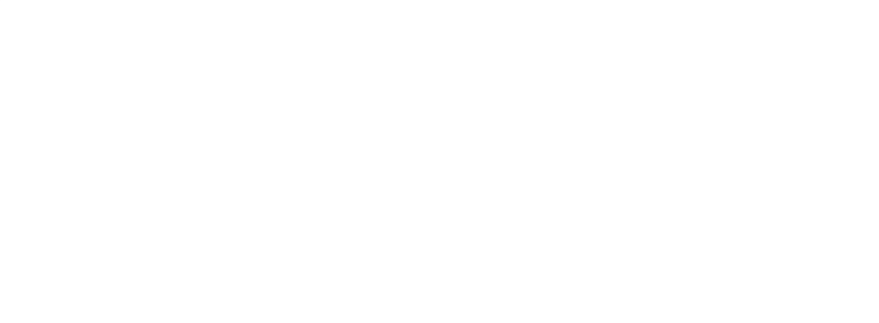

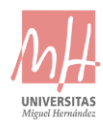

# <span id="page-4-0"></span>1- MEMORIA

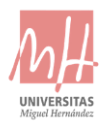

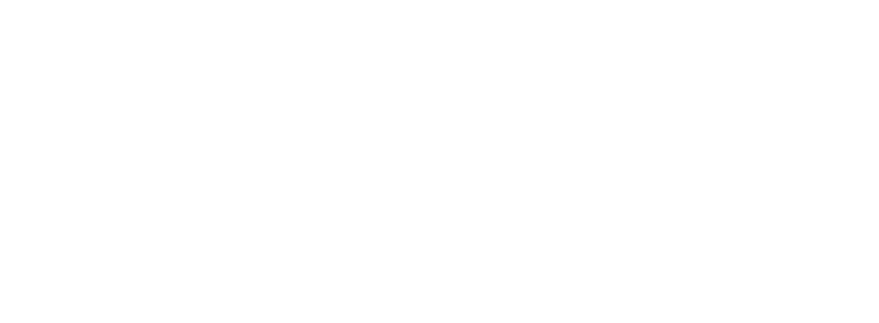

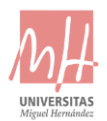

## CONTENIDO DE LA MEMORIA:

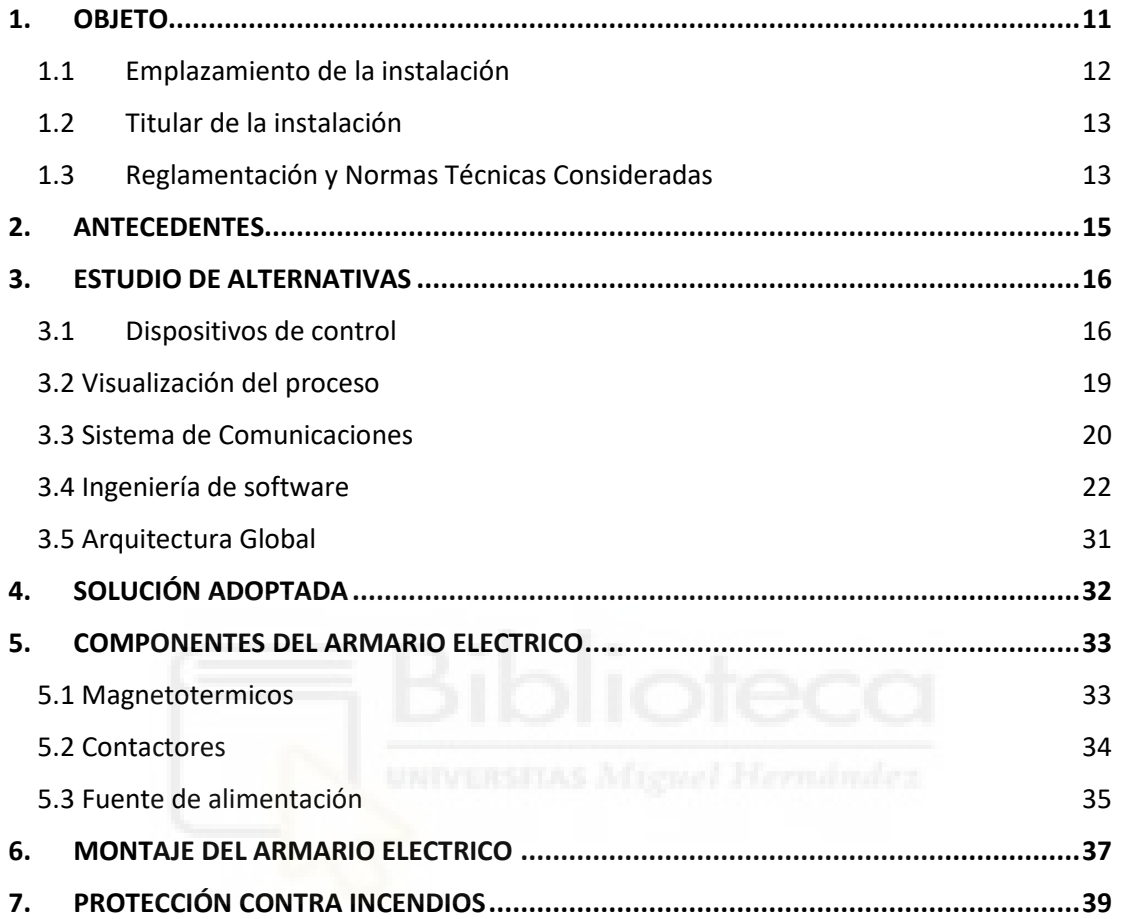

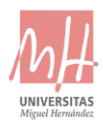

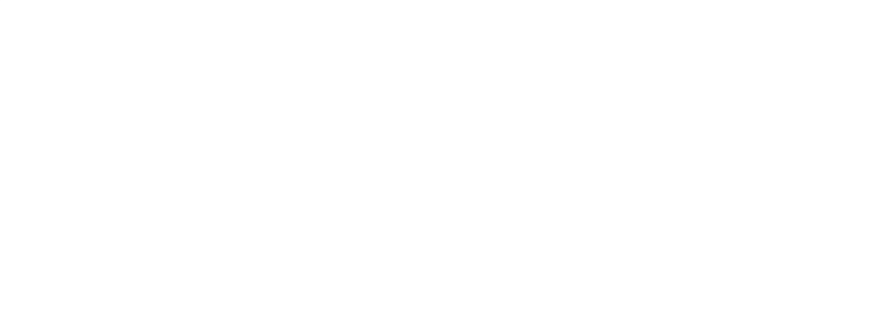

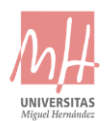

## TABLAS E IMÁGENES :

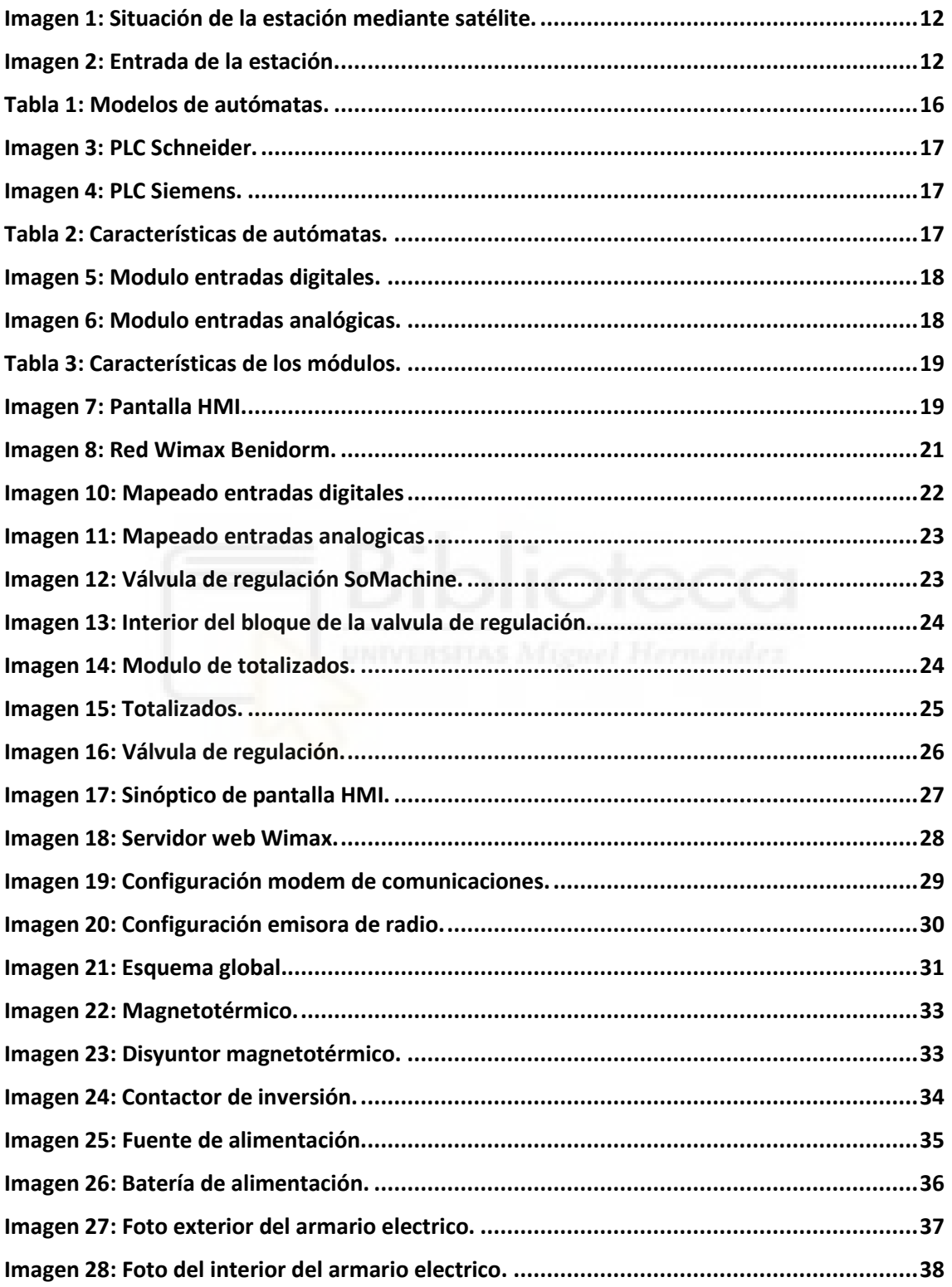

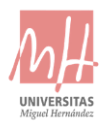

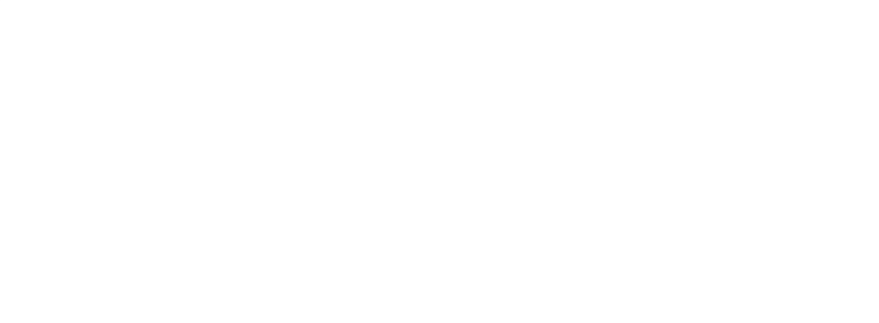

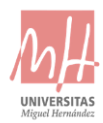

### <span id="page-10-0"></span>**1.** OBJETO

El objeto de la siguiente memoria es definir los trabajos de modelación de un sistema de Telegestión de la estación número ocho, propiedad del Consorcio de Aguas de la Marina baja (CAMB), situado en el Polígono Industrial l´Alberca, La Nucia, Alicante (38.603431, -0.132547).

Los sistemas de Telecontrol son una herramienta básica para desarrollar las tareas de explotación de agua, permitiendo una gestión eficaz de la misma, con el objetivo de ahorrar tiempo y recursos a los explotadores.

Estas tecnologías incluyen diferentes componentes técnicos que pueden variar con las condiciones del mercado o marco regulatorio, destacando las siguientes características comunes:

- Ahorro en los tiempos de mantenimiento.
- Gestión eficiente en situaciones criticas
- Mejora de servicios y CRM
- Definición de políticas, estrategias y criterios de explotación dinámicos. Gestión de la demanda.

Mediante la mejora del sistema de tele gestión de la estación se pretenden alcanzar los siguientes objetivos:

- Integración en la red de comunicaciones redundante Wimax, que aportará una mejora en cuanto a la disponibilidad y latencia de las comunicaciones, así como la integración de nuevos servicios (CCTV, programación a distancia, acceso web…).
- Renovación de los sistemas de control a equipos de última generación (PLC, pantalla HMI, equipos de comunicaciones…).
- Mejoras en la lógica de programación de las válvulas basándose en la filosofía de la POO (Programación Orientada a Objetos).
- Instalación de una pantalla táctil tipo HMI que permita el control de los operadores a nivel de estación, así como el acceso web de esta.

Se redacta el siguiente proyecto en cumplimiento del Reglamento Electrotécnico de Baja Tensión.

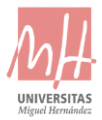

#### <span id="page-11-0"></span>1.1 EMPLAZAMIENTO DE LA INSTALACIÓN

La estación tiene un acceso desde la Calle Callosa d´en Sarrià, junto al ayuntamiento de la Nucia.

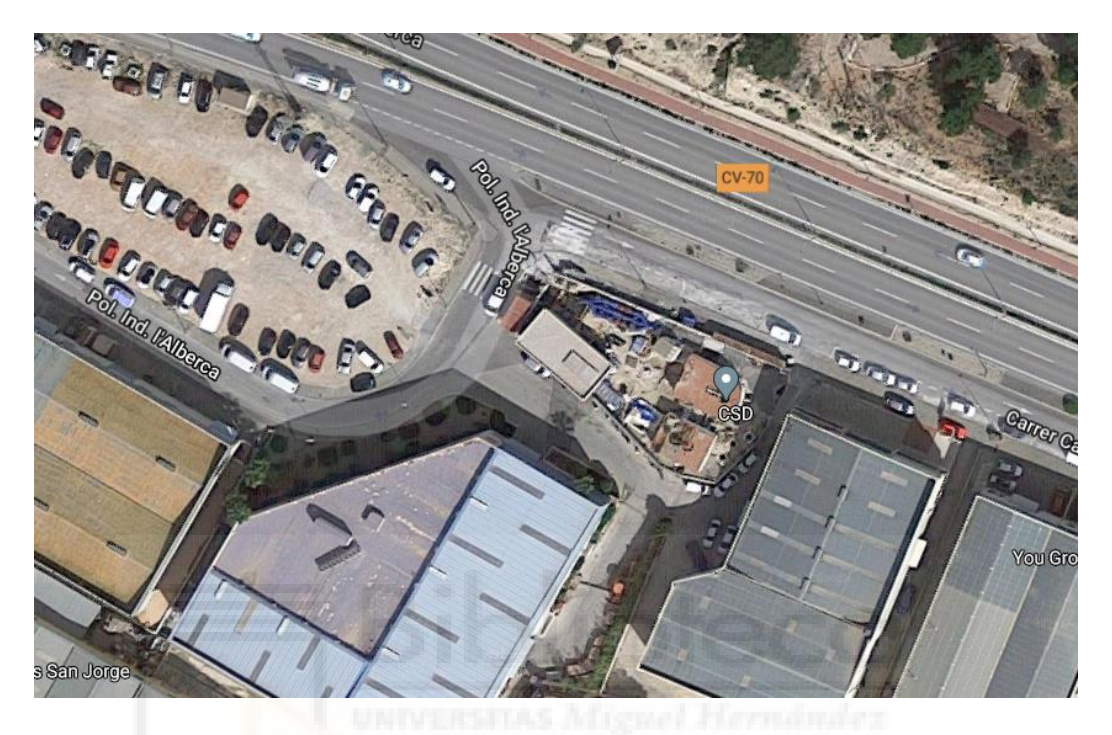

Imagen 1**: SITUACIÓN DE LA ESTACIÓN MEDIANTE SATÉLITE.**

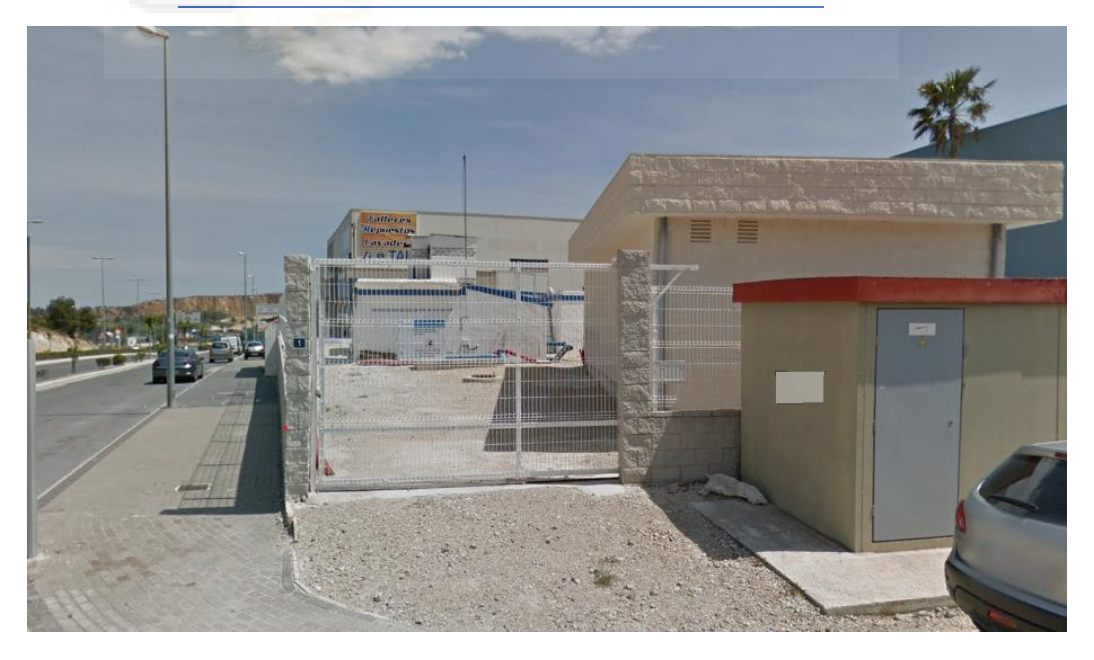

Imagen 2**: ENTRADA DE LA ESTACIÓN.**

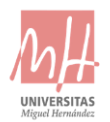

#### <span id="page-12-0"></span>1.2 TITULAR DE LA INSTALACIÓN

**Titular de la instalación:** Mario Martínez Gonzálvez. **NIF:** 74442114s **N.º colegiado:** 4324543 **Empresa instaladora:** Electricidad Alsanbo S.A.

## <span id="page-12-1"></span>1.3 REGLAMENTACIÓN Y NORMAS TÉCNICAS CONSIDERADAS

A continuación, se muestran las disposiciones legales que se han tenido en cuenta para la realización del proyecto:

- Real Decreto 842/2002, de 2 de agosto, por el que se aprueba el Reglamento electrotécnico para baja tensión (BOE núm. 224, de 18/09/2002).
- Real Decreto 560/2010, de 7 de mayo, por el que se modifican diversas normas reglamentarias en materia de seguridad industrial para adecuarlas a la Ley 17/2009, de 23 de noviembre, sobre el libre acceso a las actividades de servicios y su ejercicio, y a la Ley 25/2009, de 22 de diciembre, de modificación de diversas leyes para su adaptación a la Ley sobre el libre acceso a las actividades de servicios y su ejercicio (BOE núm. 125, de 22/05/2010).
- Resolución de 20 de junio de 2003, de la Dirección General de Industria y Energía, por la que se modifican los anexos de las órdenes de 17 de julio de 1989 de la Conselleria de Industria, Comercio y Turismo, y de 12 de febrero de 2001 de la Conselleria de Industria y Comercio, sobre contenido mínimo de los proyectos de industrias e instalaciones industriales (DOGV núm. 4589, de 17/09/03).
- Real Decreto 2267/2004, de 3 de diciembre, por el que se aprueba el Reglamento de seguridad contra incendios en los establecimientos industriales (BOE núm. 303, de 17/12/2004).

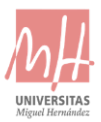

- Orden de 31 de enero de 1990, de la Conselleria de Industria, Comercio y Turismo, sobre mantenimiento e inspección periódica de instalaciones eléctricas en locales de pública concurrencia (DOGV núm. 1277, de 03/04/1990).
- Orden de 13 de mayo de 1991, de la Conselleria de Industria, Comercio y Turismo, por la que se regula la inspección periódica de instalaciones eléctricas en locales de pública concurrencia (DOGV núm. 1579, de 04/07/1991).
- Ley 2/2012, de 14 de junio de la Generalitat, de medidas urgentes de apoyo a la iniciativa empresarial y a los emprendedores, microempresas y pequeñas y medianas empresas (pyme) (DOCV núm. 6800, de 20/06/2012).

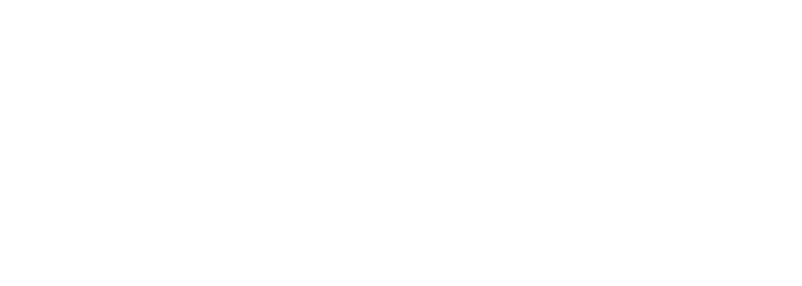

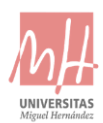

## <span id="page-14-0"></span>**2.** ANTECEDENTES

En el presente proyecto se instalará un armario eléctrico con un autómata y varios módulos analógicos para las válvulas de regulación instaladas previamente, se estudió la posibilidad de instalar un autómata y módulos de siemens, pero a petición del cliente de abaratar precios, se instalarán módulos y autómata de Schneider Electric.

Por otro lado, según las exigencias de la normativa, se deberá instalar una galga estequiométrica para la medición de la temperatura del armario e instalar un ventilador en un lado de este.

También se realizará una pequeña galería debajo del armario para la disposición de todos los cables y así tener una buena ventilación.

Finalmente se ha estudiado la posibilidad de realizar el proyecto dividido en dos armarios para una buena organización de todos los cables de señales analógicas, pero finalmente se realizará con solo un armario.

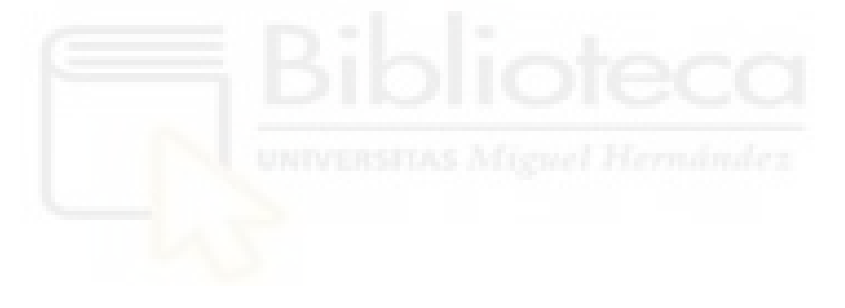

## <span id="page-15-0"></span>**3.** ESTUDIO DE ALTERNATIVAS

Para el estudio del diseño del armario eléctrico es necesario valorar cada una de las alternativas para conseguir todos los objetivos de la manera mas económica y eficiente posible.

Para el presente proyecto el tipo de lógica implementada será programada, dando opciones de cambiar en un futuro si fuera necesario las diferentes funciones del autómata de una forma más sencilla para evitar errores físicos.

#### <span id="page-15-1"></span>3.1 DISPOSITIVOS DE CONTROL

#### 3.1.1 AUTÓMATA PROGRAMABLE (PLC)

Un autómata programable se caracteriza por ser un dispositivo electrónico programable para el control de procesos secuenciales a partir de una serie de entradas digitales, de las cuales se pueden programar sus salidas.

Con el objetivo de cubrir la demanda existente las empresas disponen de un gran catálogo de PLC's con características diferentes dependiendo del medio en el que sea necesario su uso. Por lo tanto, la elección de los autómatas en base a sus características es una decisión importante para poder controlar el proceso de la manera más eficiente y óptima. Además, cada empresa pone a disposición del cliente el software específico para su programación.

En nuestro caso se pueden elegir entre dos tipos de autómatas según las características del encargo:

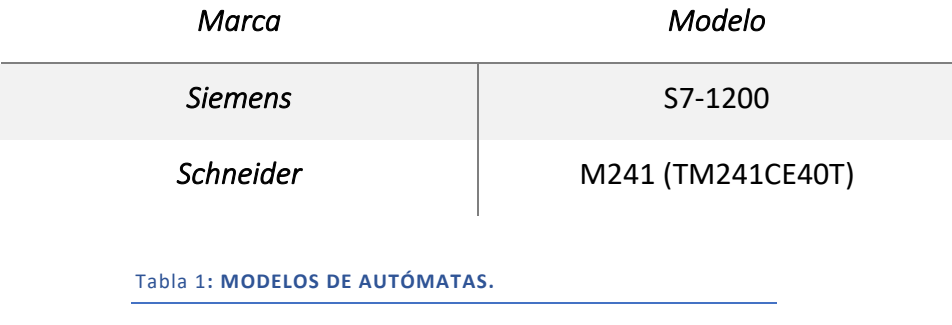

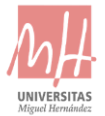

Para poder decidir entre los dos modelos de PLC hay que tener en cuenta las características principales de cada uno y su precio de mercado.

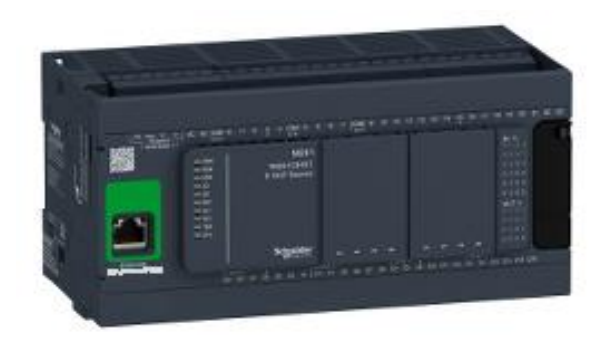

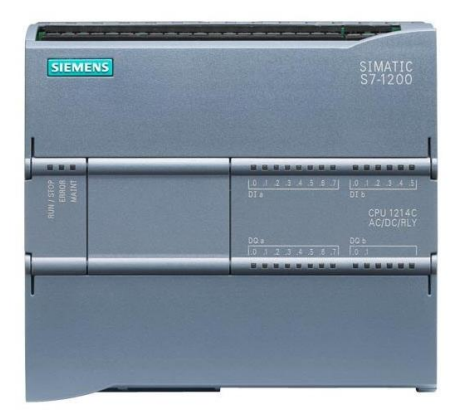

**IMAGEN 3: PLC SCHNEIDER. IMAGEN 4: PLC SIEMENS.**

**M241 (TM241CE40T) S7-1200**

24 entradas y 16 salidas digitales. 14 entradas y 10 salidas digitales.

**24 V DC.** 24 V DC.

**Modbus TCP (cliente y servidor), Modbus TCP esclavo, cliente de DHCP, programación, descarga, monitorización.**

**1 puerto ethernet** 1 puerto ethernet

Modbus TCP (cliente y servidor).

**Precio: ~450€ Precio: ~300€**

Tabla 2**: CARACTERÍSTICAS DE AUTÓMATAS.**

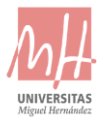

Aunque hay diferencias de precio, el autómata de Schneider se adapta a las necesidades, solo habría que colocar módulos analógicos de entradas y salidas para el control de válvulas de regulación.

Con este autómata se podrá enlazar fácilmente con la pantalla HMI que posteriormente se explicará.

#### 3.1.2 MÓDULOS ANALÓGICOS Y DIGITALES

Para la programación serán necesarias más entradas digitales para las tres diferentes válvulas, se añadirán tres módulos de dieciséis entradas digitales, un módulo para cada válvula, y a parte, se dejarán varias entradas vacías para posibles cambios futuros.

Para el control de temperatura del armario eléctrico se añadir una galga estequiométrica en el interior de esta, para el control de la temperatura será necesaria la recogida de la información con señales analógicas.

También se colocarán caudalímetros para cada válvula en el exterior del armario para el control del caudal de las diferentes válvulas, se conectarán a los módulos analógicos elegidos.

Se dejará un mínimo de dos entradas al aire para cambios posteriores.

Los módulos serán los siguientes:

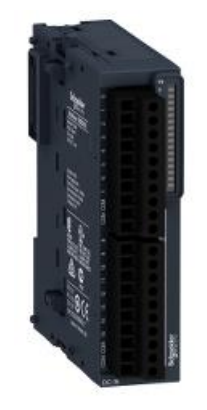

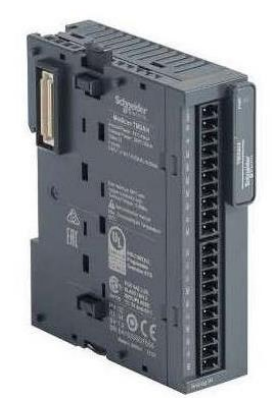

Imagen 5**: MODULO ENTRADAS DIGITALES.**

Imagen 6**: MODULO ENTRADAS ANALÓGICAS.**

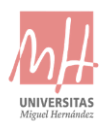

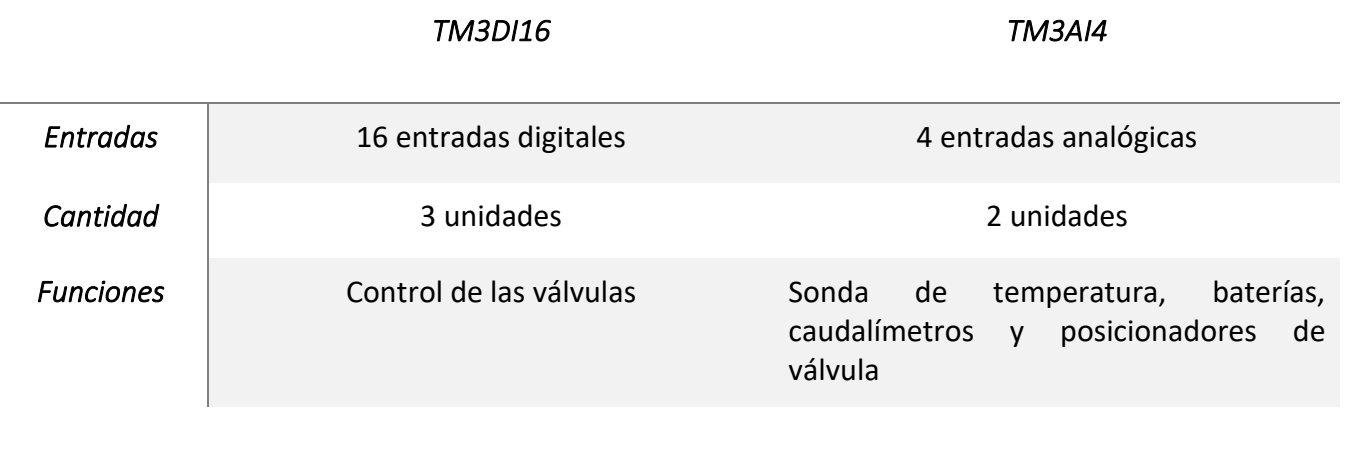

Tabla 3**: CARACTERÍSTICAS DE LOS MÓDULOS.**

## <span id="page-18-0"></span>3.2 VISUALIZACIÓN DEL PROCESO

Se instalará una pantalla táctil de supervisión en el frontal del armario de control, del fabricante Schneider Electric modelo HMISGTO, que permite el control de las válvulas de regulación y el acceso a diferentes parámetros del PLC de manera local, sin la necesidad del sistema SCADA.

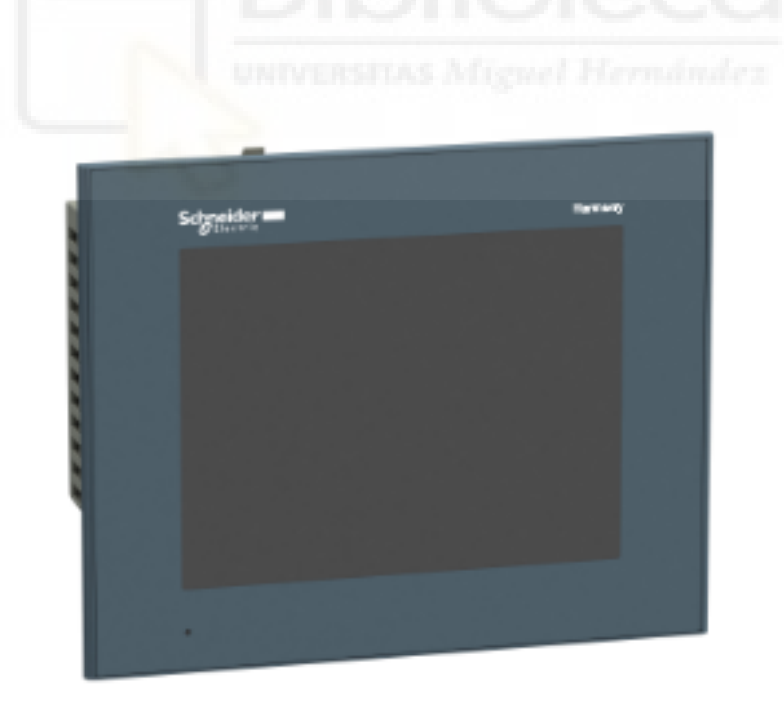

Imagen 7**: PANTALLA HMI.**

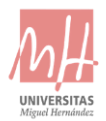

La conexión entre la pantalla y el autómata ira mediante un switch de RJ45 utilizando protocolo MODBUS TCP IP.

#### <span id="page-19-0"></span>3.3 SISTEMA DE COMUNICACIONES

#### 3.3.1 PROTOCOLO MODBUS

El protocolo MODBUS está basado en la arquitectura maestro/esclavo o cliente/servidor, la cual las tareas se reparten entre los dispositivos proveedores de servicios y aquellos que los demandan mediante peticiones.

Se utilizará para la conexión mediante IP el autómata y la pantalla HMI, y así evitar posibles desconexiones mediante enlace por USB.

#### 3.3.2 COMUNICACIÓN CON LA CENTRAL

El sistema de comunicaciones está constituido por una red redundante compuesta por dos sistemas:

1. **Red Wimax**: una antena parabólica de 30 dBi y una emisora del fabricante Cambium Networks modelo ePMP 1000 de tipo conecto rizada y con sincronización GPS, que actúa como suscriptora del punto de acceso SHAP2 de la red de banda ancha inalámbrica del CAMB. Mediante un enlace físico Ethernet con cable categoría 5E apantallado y con aislamiento especial a 1000V, se realiza el enlace entre el puerto del PLC y la emisora, instalada en la cubierta de una nave existente sobre mástil de acero galvanizado.

La frecuencia de trabajo se engloba dentro de la norma UN-128 del CNAF (Cuadro Nacional de Atribución de Frecuencias) con un rango de trabajo de 5470 – 5725 MHz.

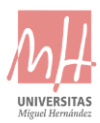

2. **Red UHF**: una antena direccional tipo yagui de 13dB y una emisora del fabricante Motorola modelo GM340 con módem de comunicaciones interno del fabricante HV Sistemas, modelo P8502, que actúa como unidad móvil trabajando a través del repetidor instalado en Sierra Helada. El enlace entre la antena, instalada en el mismo mástil que el equipamiento Wimax, y la emisora GM340, se realiza con cable RG213 intercalando en la línea de transmisión un supresor de descargas atmosféricas para evitar daños en el equipamiento radio.

El enlace entre el módem de comunicaciones y el puerto de PLC utiliza un enlace físico RS232 con protocolo MODBUS, no siendo necesaria la instalación de conversor de medios, minimizando la posibilidad de errores.

La frecuencia de trabajo se engloba dentro de la norma UN-31 del CNAF (Cuadro Nacional de Atribución de Frecuencias) con un rango de trabajo de 406 – 470 MHz. La licencia de frecuencia atribuida por el Ministerio de Telecomunicaciones es de 415,9375 – 425,9375, trabajando el sistema en modo dúplex con una canalización de 12,5 KHz.

Mediante el radioenlace a través de ambas redes, los datos están disponibles a petición del FRONT END de comunicaciones situado en la estación de bombeo del Algar, que, con un sistema basado en un pooling, adquiere los datos cada 10 segundos. En caso de fallo de comunicación de una de las redes, el operador del sistema SCADA puede decidir conmutar de un sistema a otro.

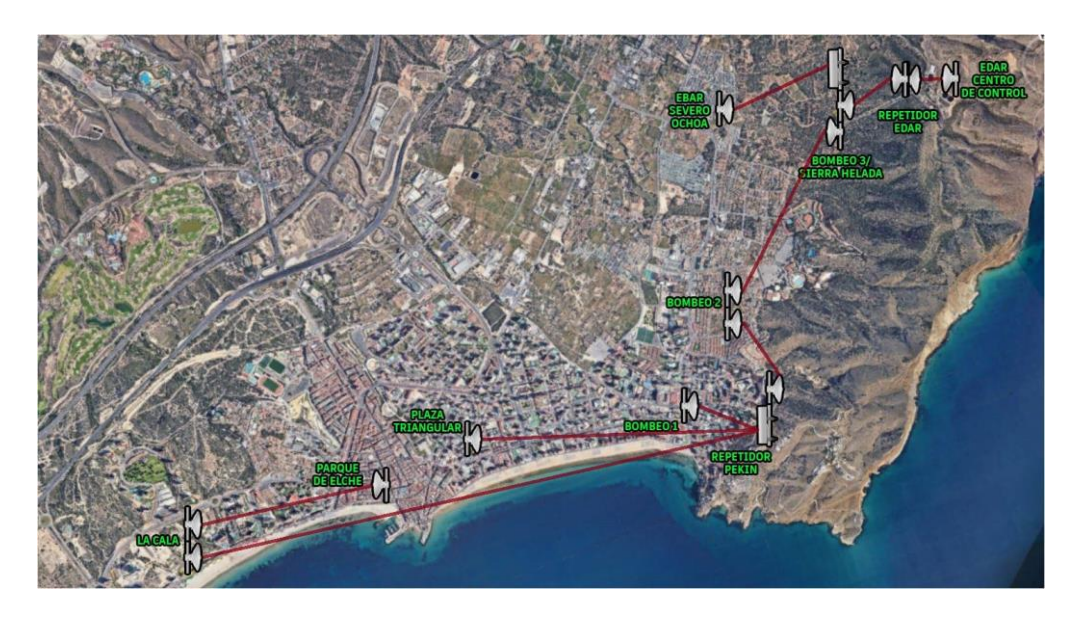

Imagen 8**: RED WIMAX BENIDORM.**

#### <span id="page-21-0"></span>3.4 INGENIERÍA DE SOFTWARE

#### 3.4.1 PROGRAMACIÓN PLC

Los controladores lógicos programables del fabricante Schneider, es su gama M241 se programan con la herramienta SoMachine 4.2.

Se ha seguido la filosofía de la programación orientada a objetos (POO) generando una única clase que nos permite procesar un conjunto de parámetros estándar, siendo objeto de este proyecto control de válvulas de regulación.

En la figura siguiente se muestra una captura del entorno de programación, no siendo objeto de esta memoria hacer una definición pormenorizada del funcionamiento del software, técnicas de conexión o fundamentos de programación.

Primeramente, se mapearán todas las entradas digitales y analógicas para evitar cualquier tipo de fallo físico en las entradas del autómata. Se crearán diferentes tareas dentro del software en las que crearemos diferentes marcas digitales que apuntarán a las entradas del PLC, así en caso de algún fallo en cualquier entrada, que no se pueda arreglar fácilmente sin tener que remplazar el autómata, solo sería necesario apuntar la marca digital creada en el programa a alguna de las entradas reservadas que funcionen correctamente y cambiar el cable de la anterior entrada a la nueva, así podemos evitar parar el proceso de control. También de esta manera, facilitamos que cualquier operario que utilice el programa pueda entender fácilmente todo.

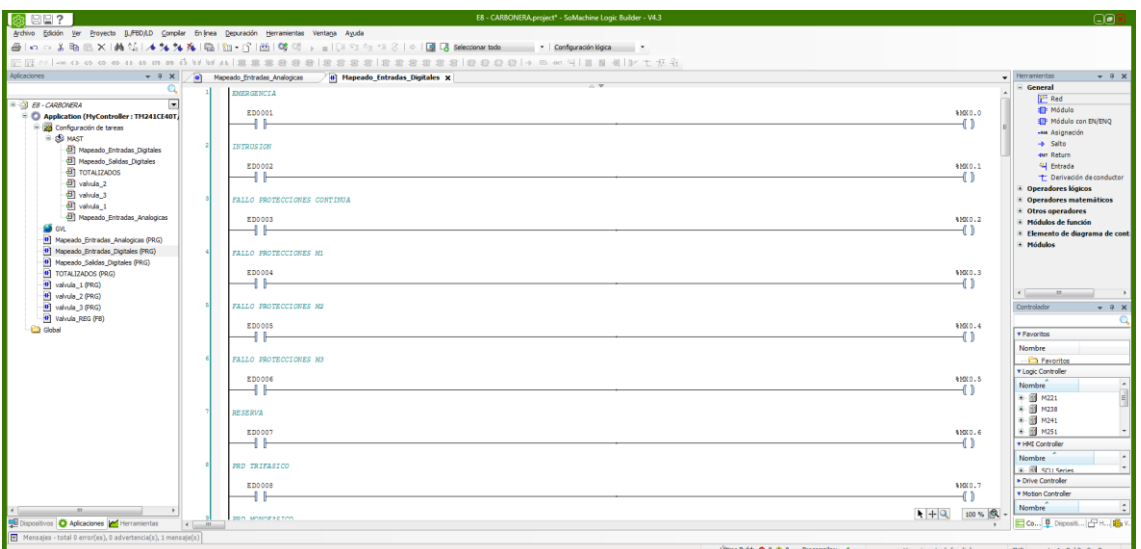

Imagen 10**: MAPEADO ENTRADAS DIGITALES**

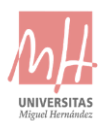

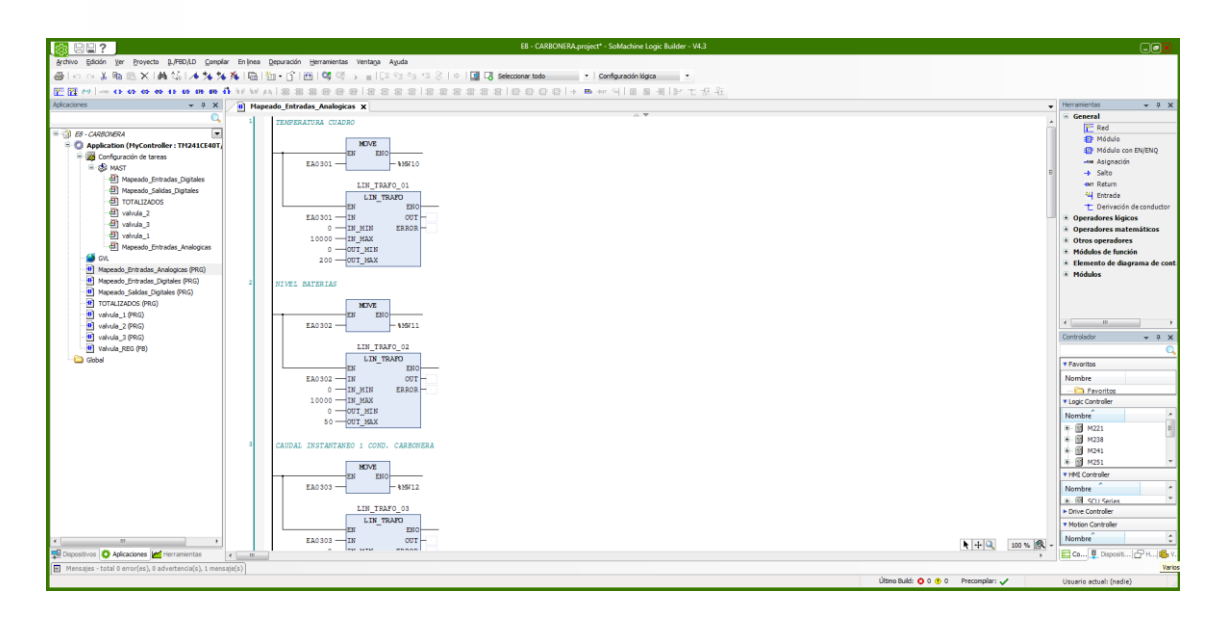

Imagen 11**: MAPEADO ENTRADAS ANALOGICAS**

Al tratarse principalmente de 3 válvulas de regulación idénticas, solo sería necesaria la creación de una sola válvula, y crear un bloque para agrupar todo y poder utilizarla varias veces. Solo será necesario cambiar las entradas y salidas del bloque

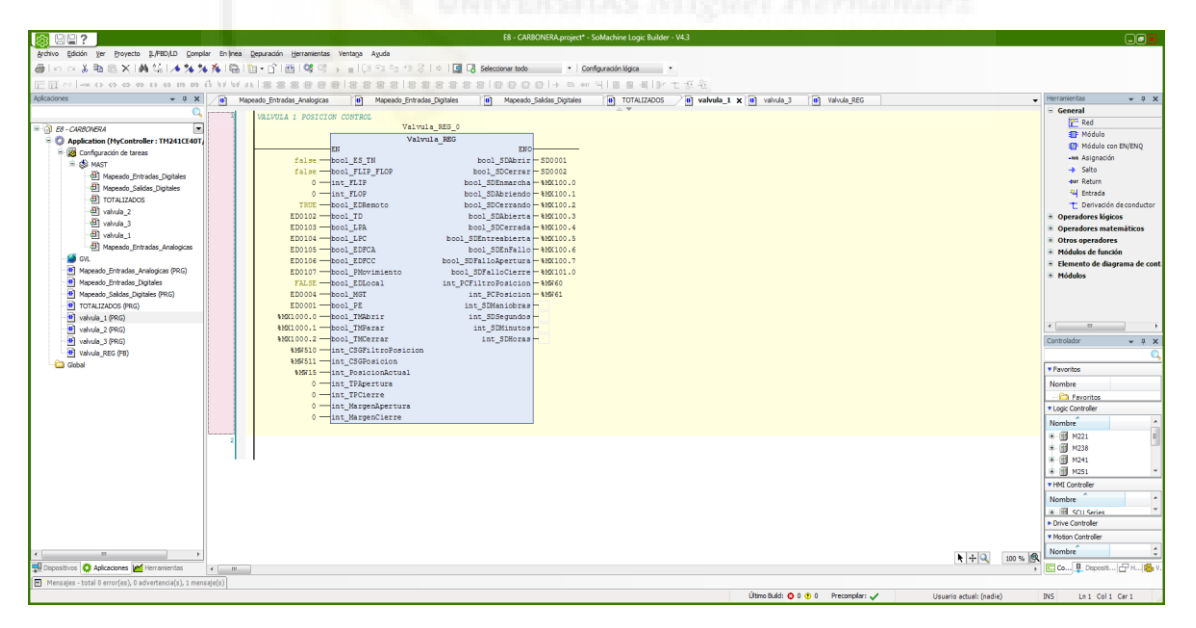

Imagen 12**: VÁLVULA DE REGULACIÓN SOMACHINE.**

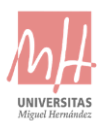

Los cambios se llevarán a cabo mediante pulsos de reloj utilizando la pantalla HMI y el SCADA de supervisión como hemos comentado anteriormente, estos activarán diferentes marcas dentro del esquema de contactos, y si no hay ninguna marca de seguridad activada, realizara la acción deseada. Todas las marcas de seguridad irán con lógica negada y se visualizarán en la pantalla táctil y el SCADA en todo momento.

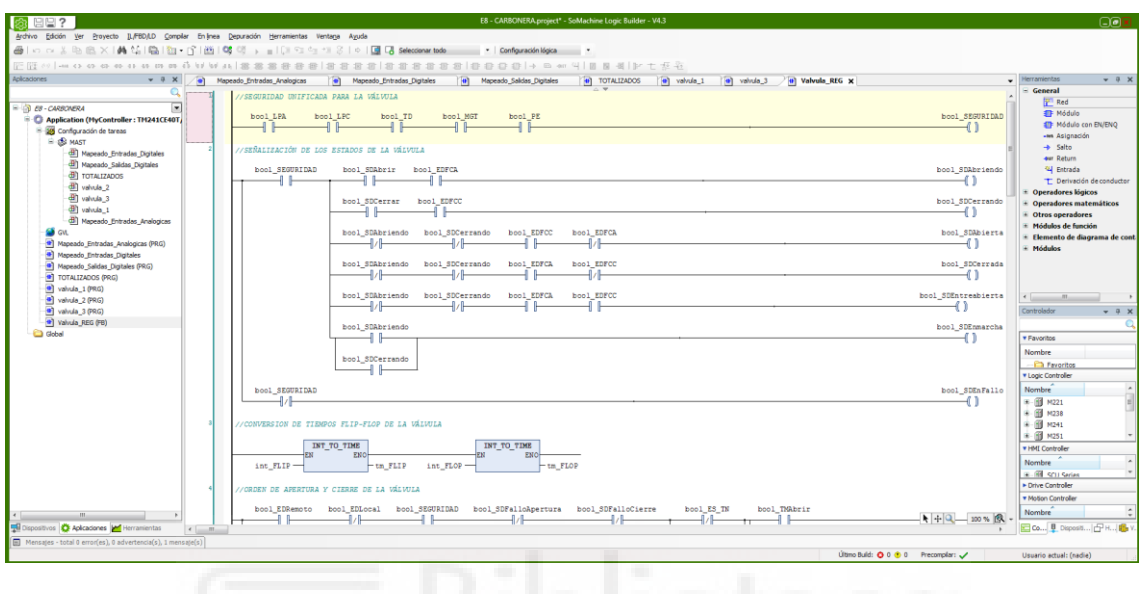

Imagen 13**: INTERIOR DEL BLOQUE DE LA VALVULA DE REGULACIÓN.**

Los cambios de caudal se encontrarán en el apartado de TOTALIZADOS. Estas líneas de código utilizaran bloques aritméticos para el incremento o decremento del caudal, utilizando los pulsos realizados en la pantalla HMI o SCADA respectivamente.

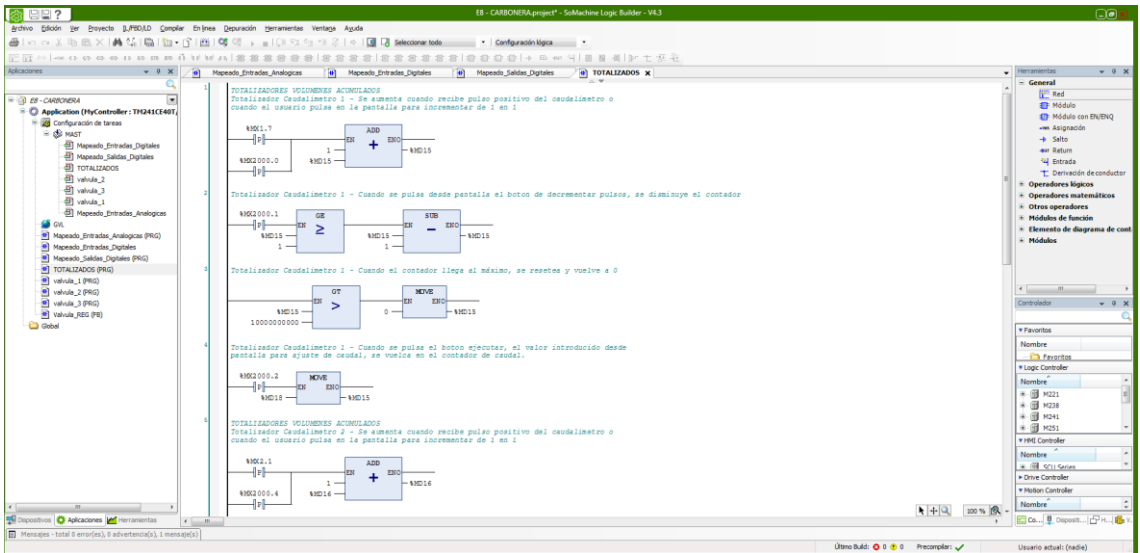

Imagen 14**: MODULO DE TOTALIZADOS.**

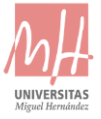

#### 3.4.2 PROGRAMACIÓN PANTALLA HMI

Para la programación de la pantalla táctil de Schneider de la gama HMISGTO se utilizará Vijeo designer 6.2, con esta herramienta se enlazará fácilmente mediante protocolo MODBUS TCP IP a la herramienta SoMachine del autómata.

- Panel de operador **ANALÓGICAS**: se pueden visualizar los valores escalados de los diferentes sensores de campo.
- Panel de operador **TOTALIZADOS**: permite visualizar el volumen totalizado de los diferentes caudalímetros instalados en la estación. Debido a que es habitual que, con el paso del tiempo, exista una diferencia entre el volumen registrado por el PLC y el volumen registrado por el propio instrumento, se han programado una serie de botones que permiten el ajuste de estos totalizados sin la intervención de programadores expertos, permitiendo hacer dicho ajuste por el propio operador in situ.

El operador deberá introducir el nuevo valor en el campo de entrada NUEVO, y pulsando el botón enviar correspondiente, se actualizará el volumen totalizado del PLC (campo de entrada ACTUAL).

Además, mediante las flechas izquierda / derecha, se pueden decrementar / incrementar, respectivamente, el valor totalizado en una unidad, permitiendo un ajuste exacto de la lectura.

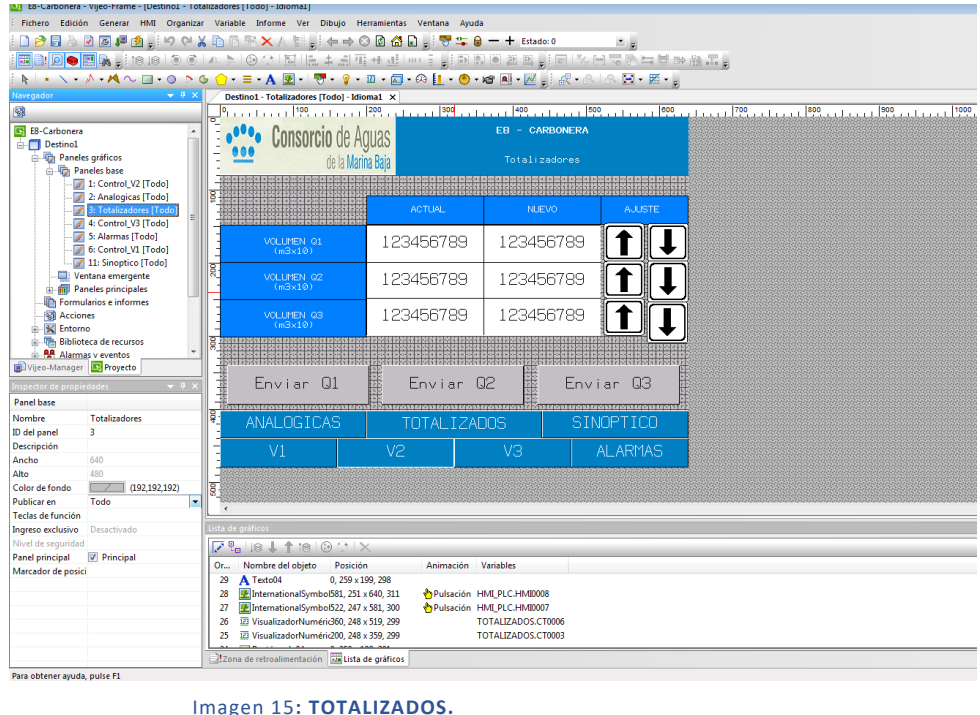

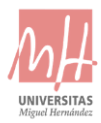

• Panel de operador para control de válvulas de **REGULACIÓN**: las válvulas de regulación (V1, V2 y V3) no disponen de pulsadores ni selectores en el armario de control, por lo que sólo se pueden manejar desde la pantalla HMI o el sistema Scada. Se han reducido los modos de funcionamiento anteriores (posición / tiempo) a un único modo de trabajo (posición) debido a que el modo tiempo no se utiliza y con la finalidad de facilitar el flujo de trabajo del operador. Una vez introducida la consigna de posición (%) a la que queremos que la válvula se posicione y un filtro de posición coherente a la maniobra, mediante los botones ABRIR / CERRAR ejecutaremos la orden. En caso de querer detener la maniobra pulsaremos el botón PARAR.

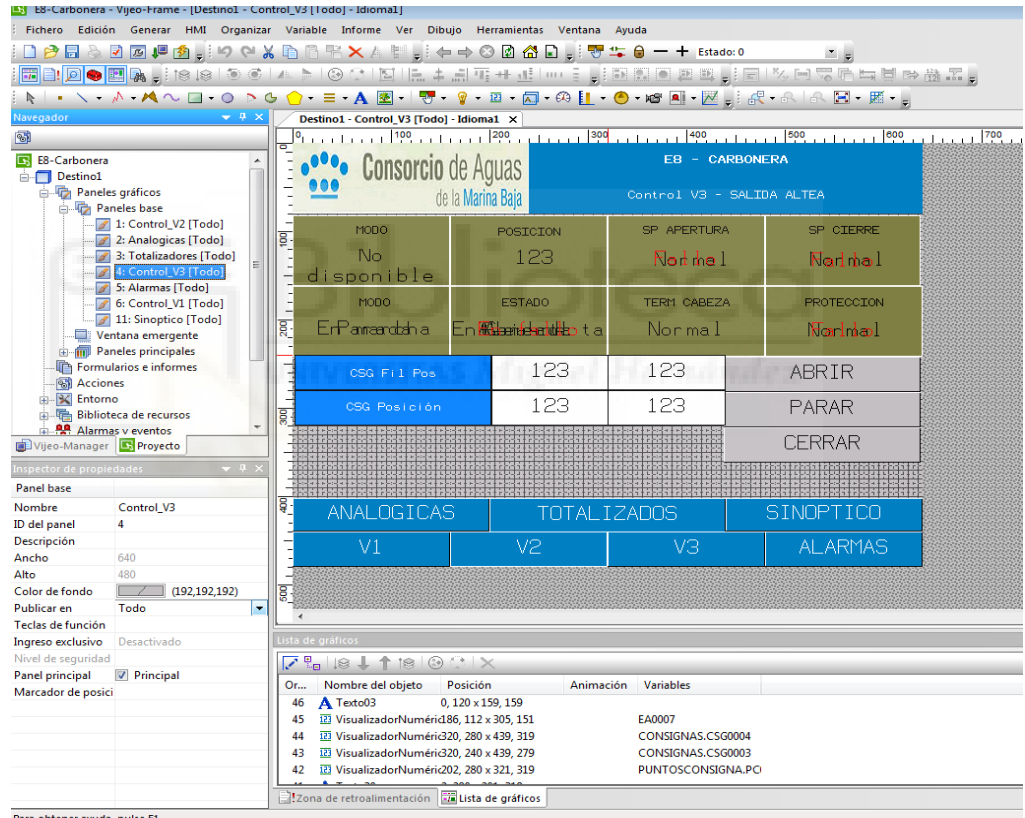

Imagen 16**: VÁLVULA DE REGULACIÓN.**

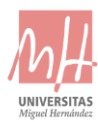

• Panel de operador **SINOPTICO**: en él podemos ver el esquema hidráulico completo de la instalación, así como el estado de los diferentes elementos y captadores de la estación.

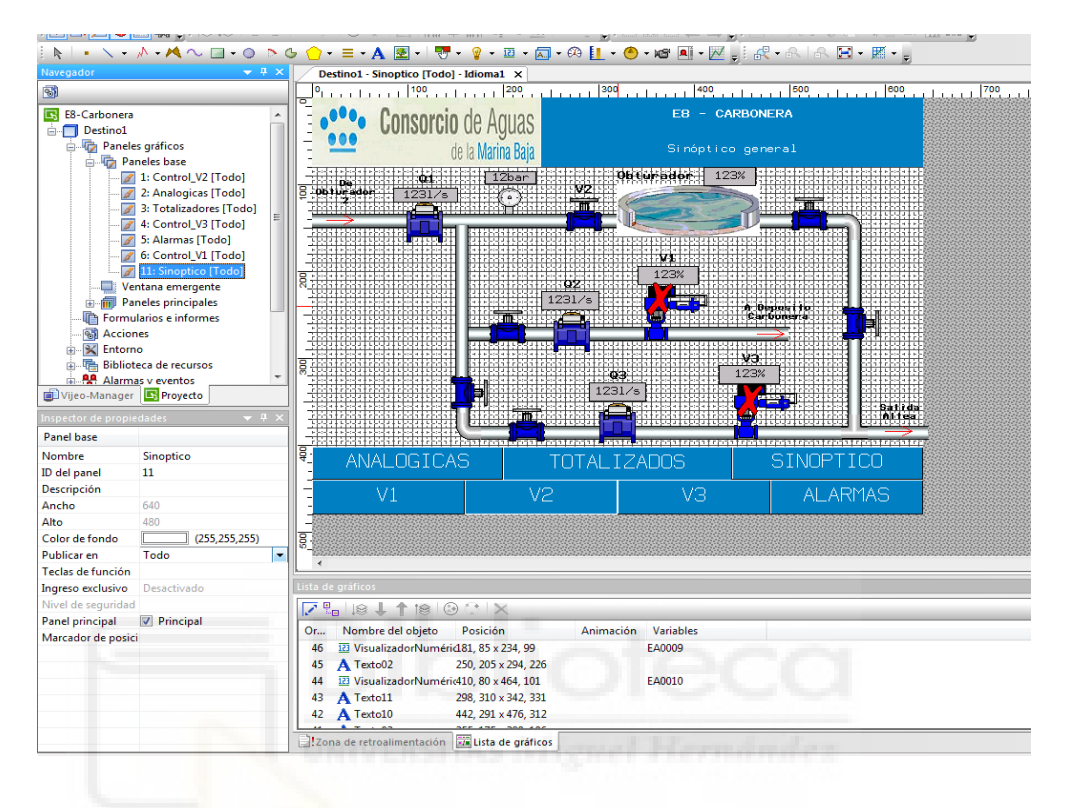

Imagen 17**: SINÓPTICO DE PANTALLA HMI.**

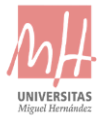

#### 3.4.3 PROGRAMACIÓN EQUIPO WIMAX

Para poder acceder a la configuración del equipo ePMP 1000 utilizaremos un navegador web.

En la siguiente captura podemos ver los parámetros de configuración del equipo para esta estación.

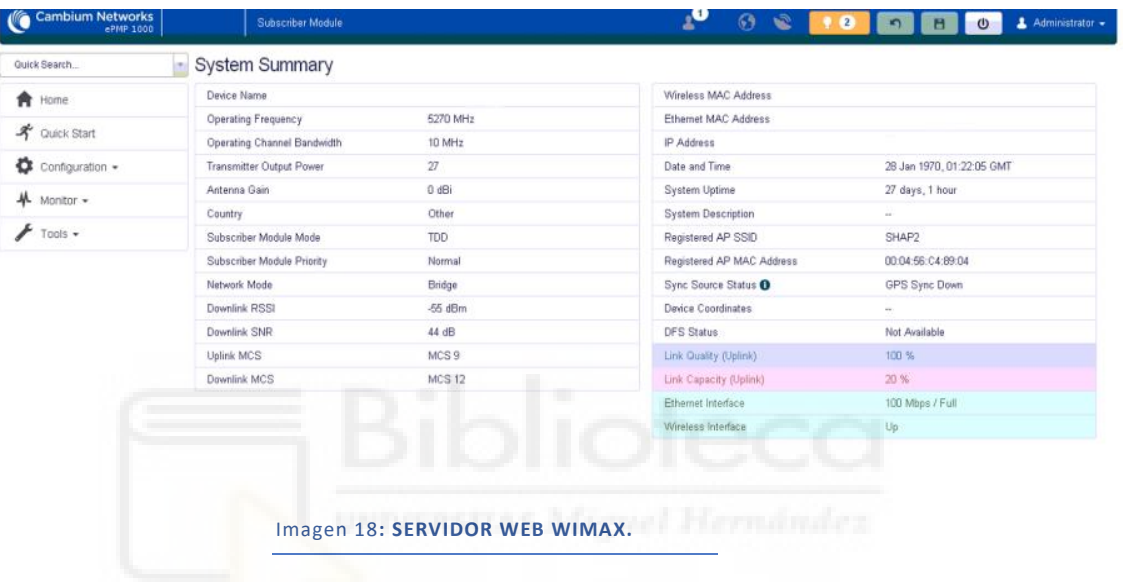

Los parámetros básicos a tener en cuenta para determinar si la antena esta correctamente registrada son:

- **Registered AP SSID**: indica el punto de acceso contra el que se está registrada la estación suscriptora.
- **Link Quality (Uplink)**: calidad del enlace que debe estar alrededor del 50% pudiendo variar en diferentes horas del día en función del ruido y factores climatológicos.

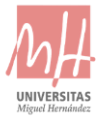

#### 3.4.4 PROGRAMACIÓN DEL MODEM DE COMUNICACIONES

La programación del modem se realizará con el software del fabricante P8402 en su versión v1.11.00.

En la siguiente pantalla podemos ver la configuración típica de un modem de comunicaciones, siendo los parámetros idénticos para todos los equipos de la nueva red:

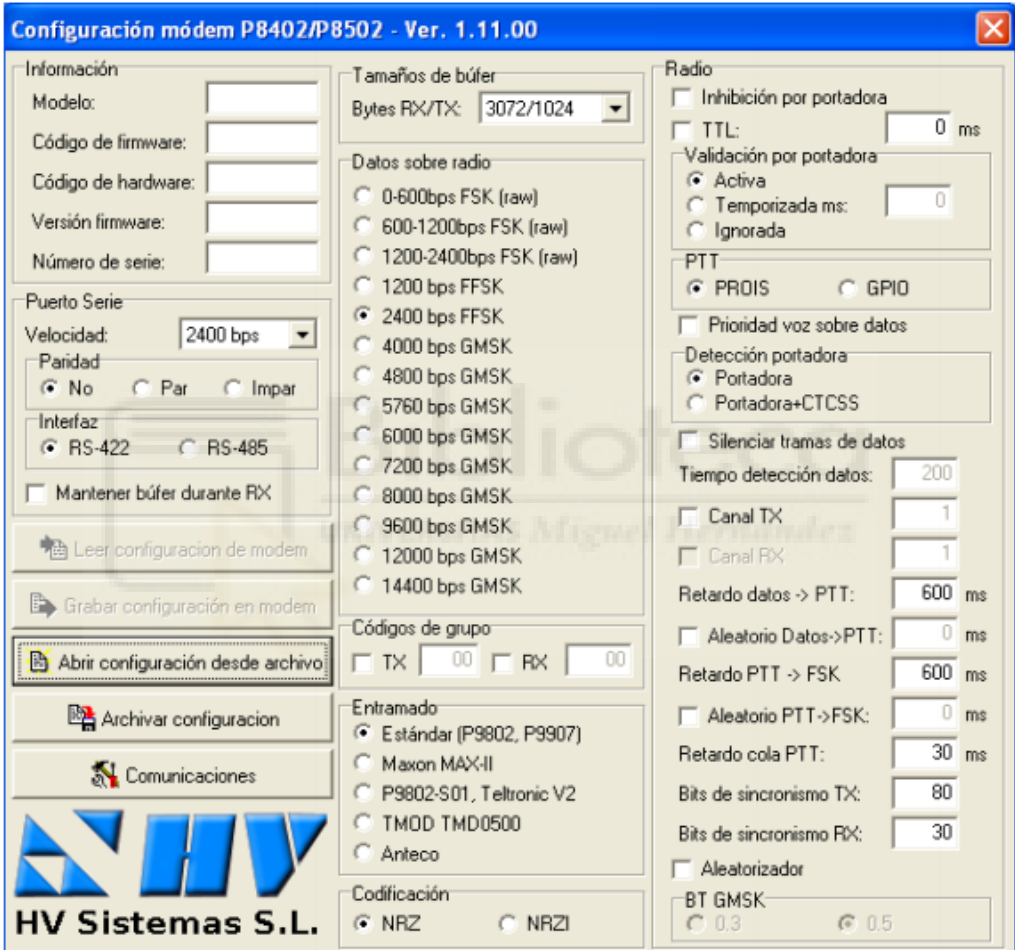

Imagen 19**: CONFIGURACIÓN MODEM DE COMUNICACIONES.**

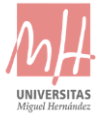

#### 3.4.5 PROGRAMACIÓN DE LA EMISORA

La programación de la emisora se realiza con el software CPS en su versión R03.10.03, añadiendo dos nuevos canales a los ya existentes, asignados a los botones P1 y P2.

Cada canal está asignado a una frecuencia de transmisión Tx= 415,93750 MHz y Rx = 425,93750 MHz, con la única diferencia de la potencia de transmisión, asignadas en baja y alta respectivamente.

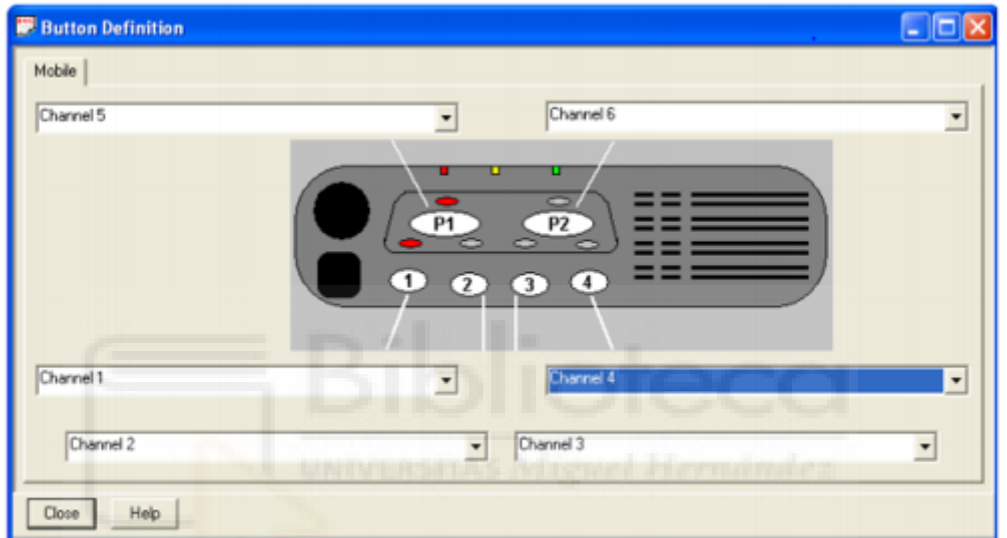

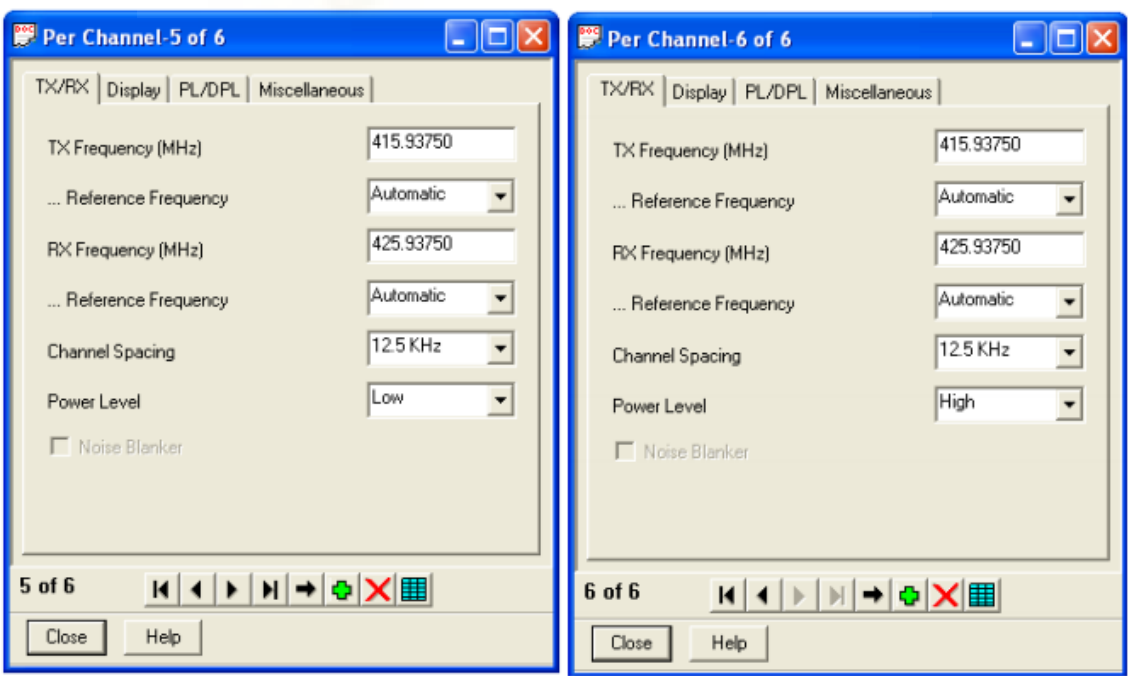

Imagen 20**: CONFIGURACIÓN EMISORA DE RADIO.**

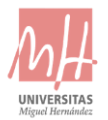

### <span id="page-30-0"></span>3.5 ARQUITECTURA GLOBAL

En la siguiente figura se muestra un esquema detallado de la arquitectura global del sistema:

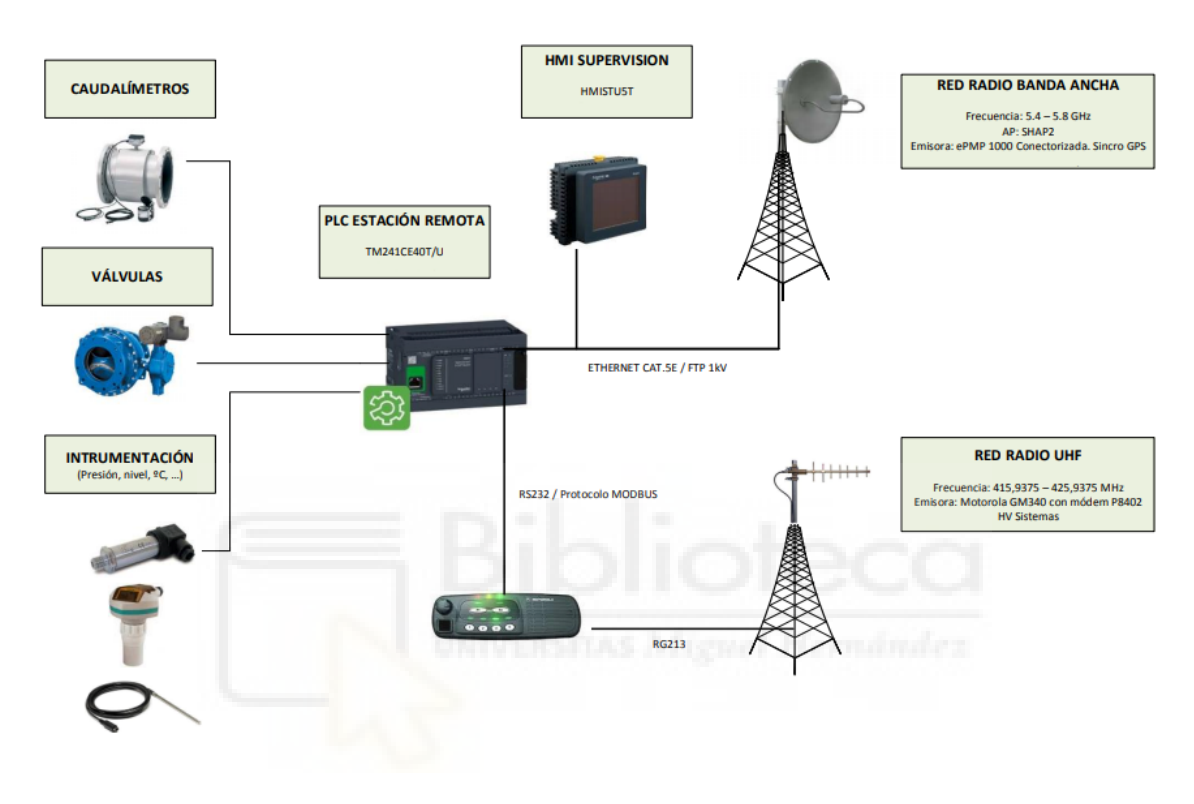

Imagen 21**: ESQUEMA GLOBAL.**

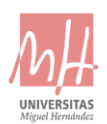

## <span id="page-31-0"></span>**4.** SOLUCIÓN ADOPTADA

En el presente proyecto, a la hora de decidir la solución que se va a aplicar, además de tener en cuenta los materiales anteriormente vistos y su posterior programación, será necesaria una comprobación de puesta en marcha a la hora de la instalación del armario eléctrico en el lugar de destino.

Teniendo en cuenta que el proyecto está basado en la automatización e implementación del control del sistema en los diferentes dispositivos que lo componen y la creación del armario eléctrico, dicha empresa será la encargada de la instalación del armario en su destino y su posterior mantenimiento para los próximos años.

En tercer lugar, los procesos son controlados por el modelo MODICON M241 de Schneider y su software propio SoMachine. La elección de este modelo es debido a la posibilidad de implementación en diferentes lenguajes de programación y abaratar costes en dispositivos de la compañía Schneider.

Las principales tareas son:

- Diseño del armario eléctrico.
- Automatizar y controlar el proceso por parte del autómata M241.
- Diseño de la interfaz de usuario de la pantalla táctil HMI de Schneider Electric.
- Instalación de la antena Wimax de enlace.
- Programación de un sistema SCADA del proceso.
- Mantenimiento mensual de la instalación.

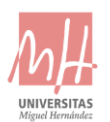

### <span id="page-32-0"></span>**5.** COMPONENTES DEL ARMARIO ELECTRICO

En este apartado se presentarán los componentes más importantes para la construcción del armario eléctrico, en cuanto a la protección de los aparatos eléctricos y puesta en marcha, para ello se utilizarán componentes mayoritariamente de la compañía Schneider Electric.

#### <span id="page-32-1"></span>5.1 MAGNETOTERMICOS

Se utilizarán magnetotérmico, interrumpe la corriente eléctrica para la protección de la instalación eléctrica.

Para ello se podrán diferenciar dos tipos de magnetotérmicos dentro del armario:

- **Interruptor magnetotérmico:** nos permitirá cortar la corriente cuando esta sobrepase la intensidad nominal. Se utilizará la gama **iK60N** de Schneider.
- **Disyuntor magnetotérmico:** este magnetotérmico nos permitirá proteger los motores de las válvulas, se podrá utilizar por protección magnética, se activará cuando llega una intensidad más alta que la nominal, o, por otra parte, por protección térmica, si hay una intensidad superior de la nominal se curvara una lámina en su interior. Se utilizará la gama **GV2-ME22C** de Schneider.

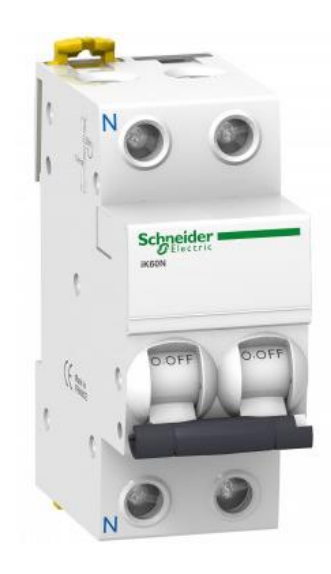

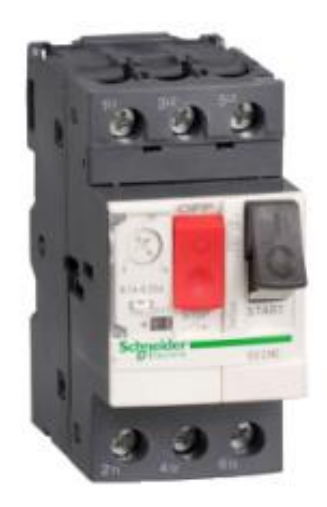

Imagen 22**: MAGNETOTÉRMICO.**

Imagen 23**: DISYUNTOR MAGNETOTÉRMICO.**

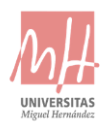

#### <span id="page-33-0"></span>5.2 CONTACTORES

En el caso de este proyecto se ha de utilizar un tipo de contactor en específico, contactores de inversión.

Para seguir la dinámica de productos de Schneider Electric utilizaremos la gama **LC2K0910**.

El contactor inversor es el producto construido mediante la combinación de dos contactores magnéticos estándar mediante el uso de una unidad de enclavamiento mecánico de alta fiabilidad.

Para nuestro caso, ya que se conectarán tres motores de válvulas al armario, se utilizará un contactor cada motor.

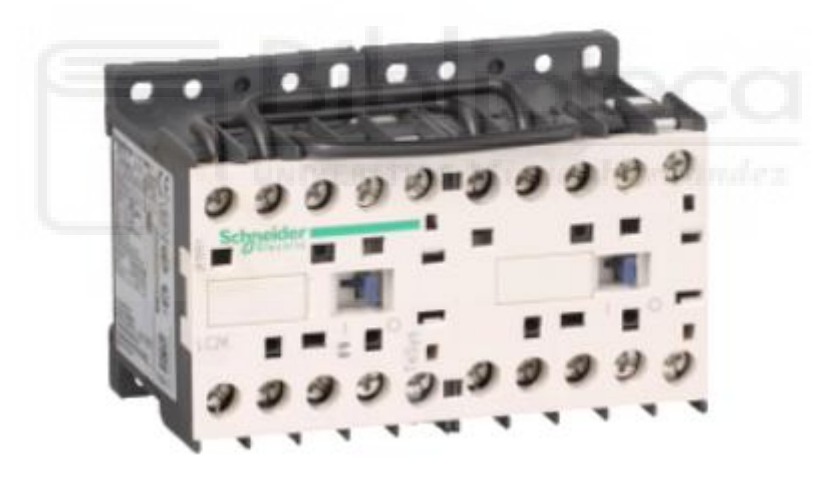

Imagen 24**: CONTACTOR DE INVERSIÓN.**

#### <span id="page-34-0"></span>5.3 FUENTE DE ALIMENTACIÓN

Para la alimentación del autómata y la pantalla HMI situada en la puerta del armario será necesaria una fuente de alimentación de 24Vdc.

Para ellos se utilizará la fuente de alimentación **Uno power phoenix contact**.

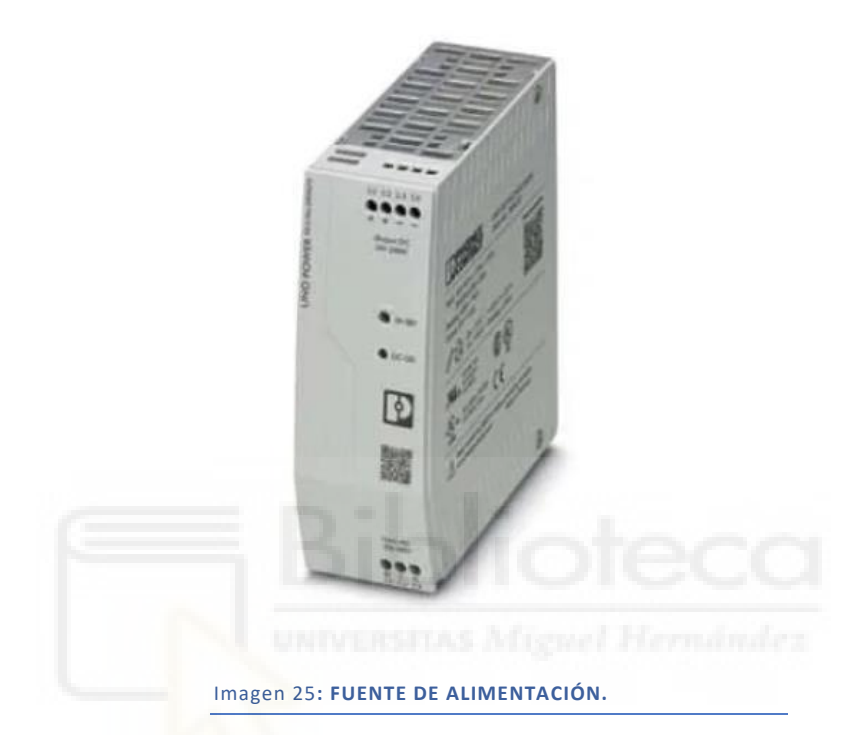

La mejor solución para una alimentación ininterrumpida se utilizará el **SAI QUINT-UPS**, con este sistema de alimentación conseguiremos que, aunque haya un fallo de alimentación del armario, este siga suministrando energía al autómata y la pantalla para evitar errores de control.

De esta manera se avisará con antelación si existe algún tipo de avería, se enviará esta información a través del autómata, y este al SCADA de supervisión. Con ello habrá un tiempo de maniobra para la corrección de problemas de alimentación que se puedan presentar.

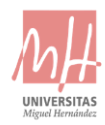

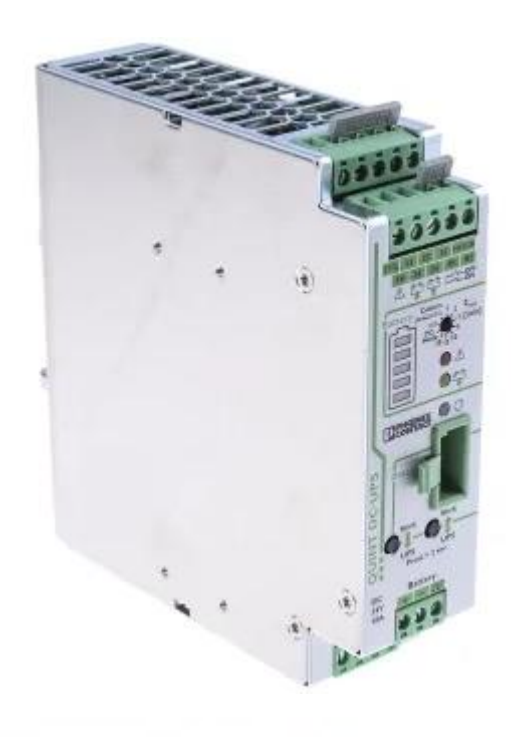

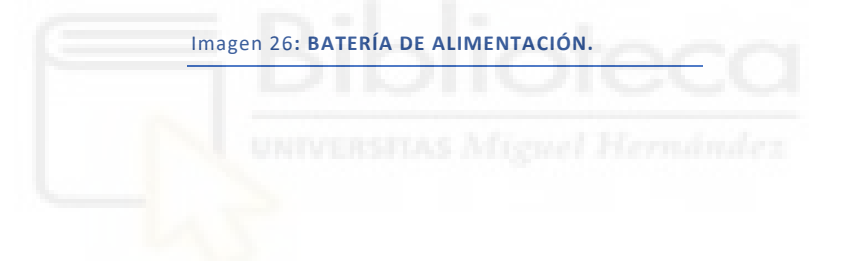
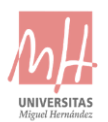

# **6.** MONTAJE DEL ARMARIO ELECTRICO

En las siguientes imágenes se puede mostrar el montaje del armario eléctrico prácticamente terminado, solo faltaría el montaje en el emplazamiento y conexión con la línea principal de corriente y objetos para el control.

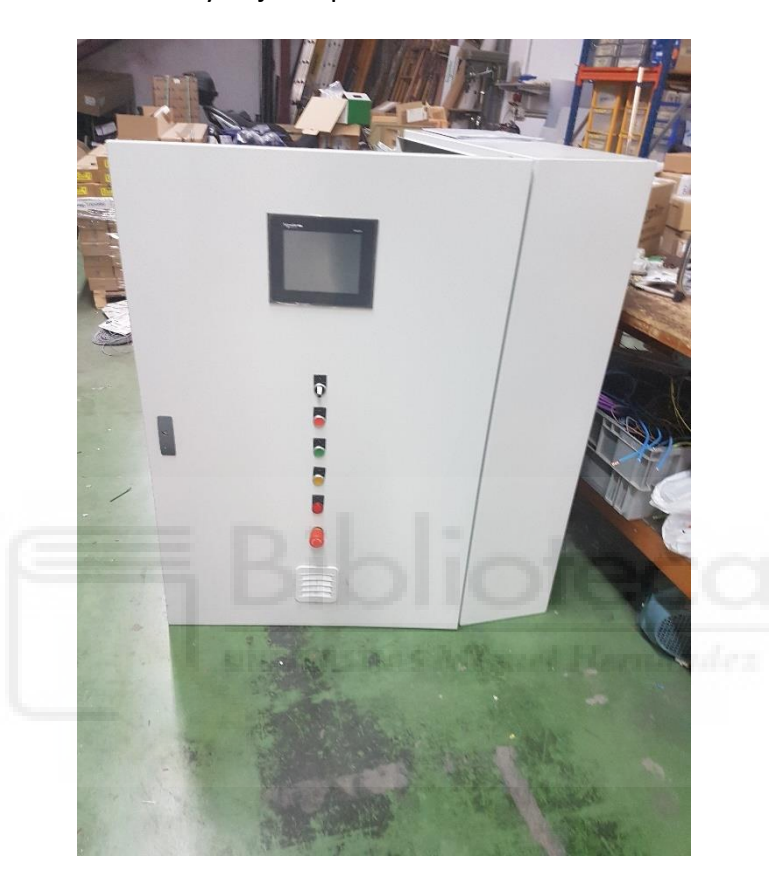

Imagen 27**: FOTO EXTERIOR DEL ARMARIO ELECTRICO.**

Como se puede observar en la anterior foto, está colocada en la parte superior de la puerta la pantalla HMI y abajo la botonera general de marcha/paro y sus respectivos LED's y seta de emergencia.

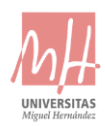

### PROYECTO AUTOMATIZACIÓN Y TELEGESTIÓN EN ESTACIÓN CONTROL DE BENIDORM

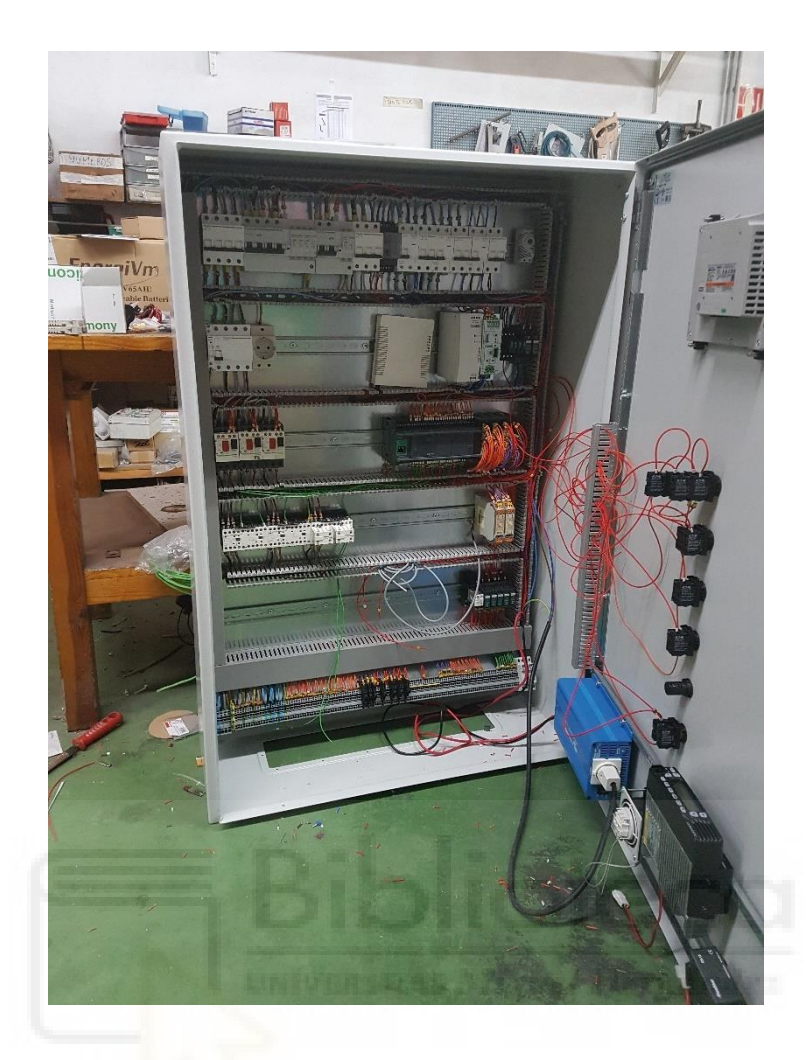

Imagen 28**: FOTO DEL INTERIOR DEL ARMARIO ELECTRICO.**

En la parte superior del armario se colocan las protecciones generales del armario junto al termostato. En el entremedio, todos los componentes de control junto a las fuentes de alimentación y batería. Y en la parte baja, los receptores analógicos y las fichas donde se conectará la línea de corriente junto a las válvulas y caudalímetros.

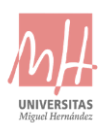

# **7.** PROTECCIÓN CONTRA INCENDIOS

Teniendo en cuenta la temperatura del armario en todo momento, este se monitorizará mediante la pestaña de totalizados en la pantalla táctil de la puerta y en el SCADA de supervisión desde la central.

Para ello, se utilizará para captar la temperatura del armario un sensor de temperatura situado en la parte superior del armario, ya que, la parte más caliente de este es la parte superior. Esta señal de temperatura se medirá como entrada analógica dentro del autómata, el fondo de escala es de 4-20mA, por lo que, serán respectivamente 0-60Cº.

Para la protección de todos los componentes se utilizará un armario de acero de la marca Schneider Electric. Con esta marca se podrán quitar o añadir partes de este según sea necesario.

El armario será colocado encima de una pequeña galería donde estarán organizados los cables para conectarlos a las fichas de empalme, esta pequeña galería favorecerá la entrada de aire y mantendrá el armario bien ventilado, y así, mantendrá una temperatura baja dentro de este.

En la parte inferior de la puerta se colocará un ventilador con filtro para la entrada de aire y evitar la entrada de polvo y el deterioro de los componentes eléctricos.

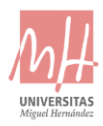

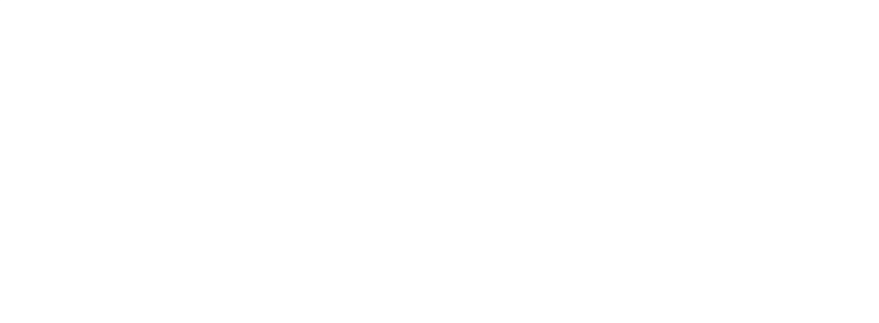

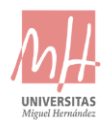

# 2- PLIEGO DE CONDICIONES

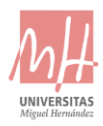

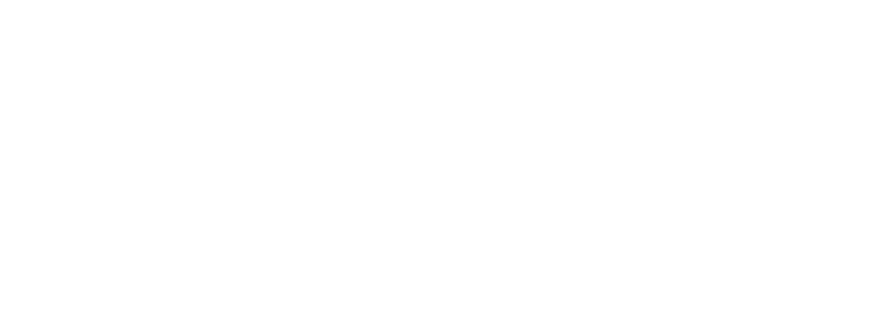

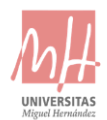

# CONTENIDO DEL PLIEGO DE CONDICIONES:

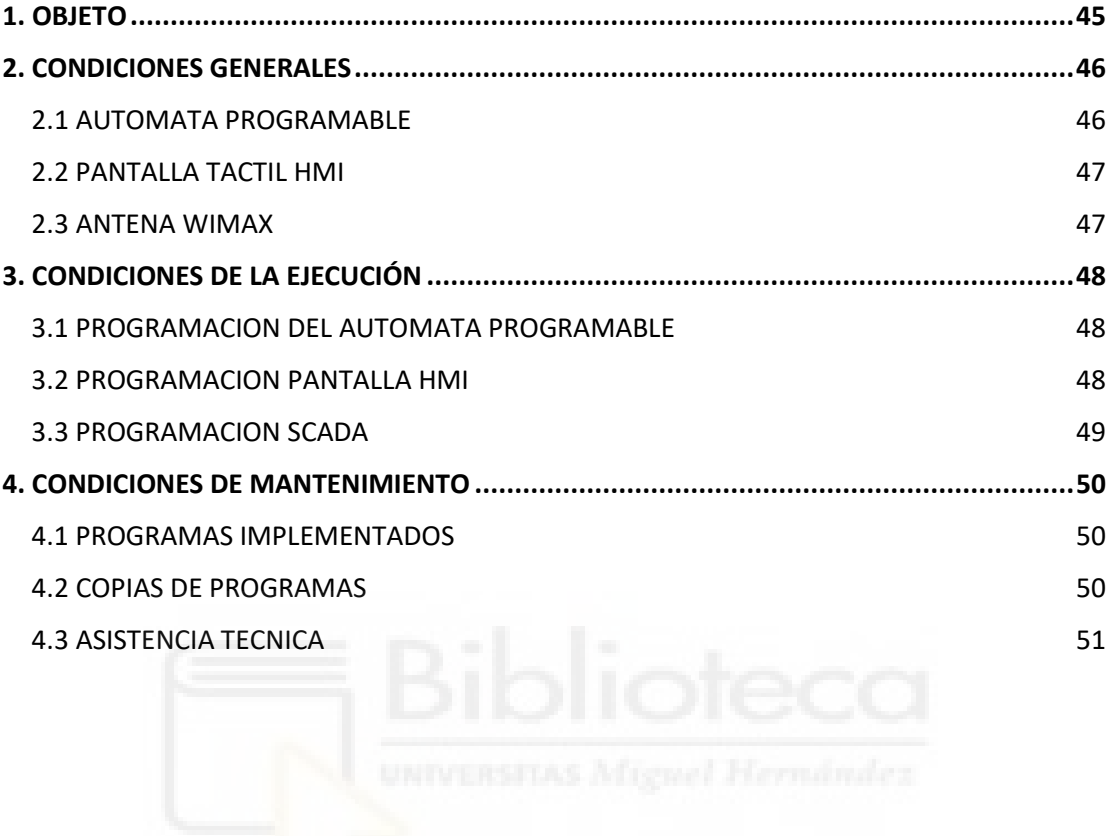

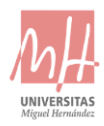

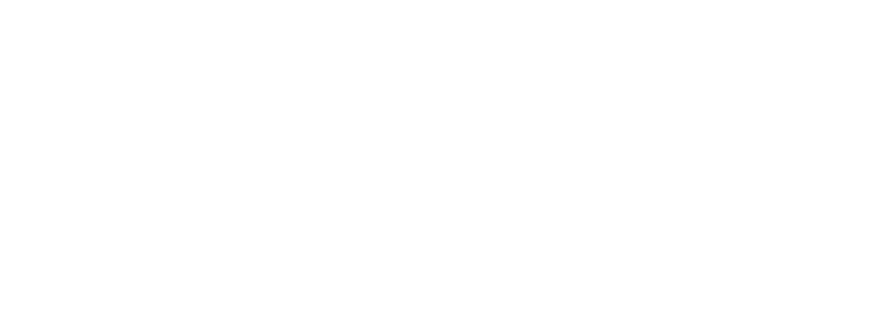

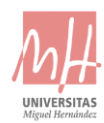

# <span id="page-44-0"></span>1. OBJETO

El objeto del proyecto es la automatización de un sistema de tratamiento de aguas en la ciudad de Benidorm a través de un armario eléctrico cuyo interior estará compuesto principalmente por un autómata programable para su posterior control de los procesos en la estación principal del Consorcio de Aguas de la Marina Baja (CAMB).

El presente pliego de condiciones especifica el procedimiento a seguir para el correcto funcionamiento del sistema, así como su posterior mantenimiento para corrección de problemas y evitar errores.

Se presentarán los diferentes aspectos generales, ya sean normativos o criterios por los que las empresas que intervienen en el proyecto están de acuerdo.

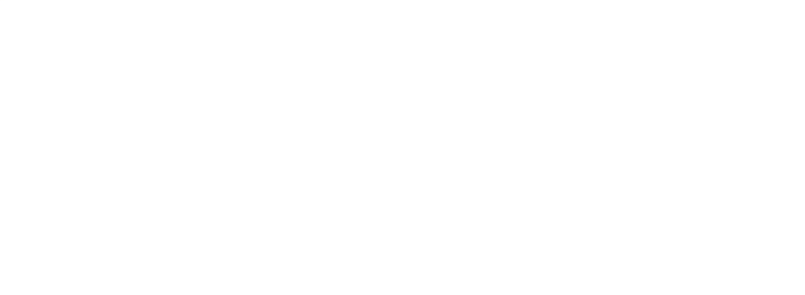

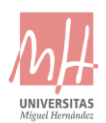

# <span id="page-45-0"></span>2. CONDICIONES GENERALES

Dado que los dispositivos empleados para la ejecución del proyecto se encuentran programados cuando el cliente los recibe para su instalación, no es necesario la utilización de un ordenador personal para la utilización del software de programación tanto de los autómatas como de la pantalla táctil HMI.

La utilización de los diferentes softwares de programación de los elementos de control solo podrá ser utilizados por la empresa suministradora.

### <span id="page-45-1"></span>2.1 AUTOMATA PROGRAMABLE

La automatización del proceso de producción ha sido diseñada especialmente para el autómata:

• Schneider Modicon M241, Modelo TM241CE40T.

El correcto funcionamiento del sistema se basa en la utilización del autómata indicado con sus correspondientes módulos.

En caso de que el cliente quiera cambiar de autómata, será necesaria una adaptación del proyecto, por lo que el autor no se hace responsable de fallos en el sistema o la implementación de este, ya que la explicación desarrollada en la memoria del proyecto puede no ser adecuada al modelo de autómata programable indicado.

Además, se comprobará el correcto estado de los dispositivos para evitar fallos del hardware del sistema.

En caso de identificarse algún fallo en el dispositivo se pondrá en contacto con el autor o un técnico especializado para analizar el problema y optar por la mejor opción posible.

Los cambios efectuados en señales físicas digitales y/o analógicas serán notificadas por el cliente, e implementadas por la empresa suministradora.

## <span id="page-46-0"></span>2.2 PANTALLA TACTIL HMI

El proceso se ha implementado mediante una pantalla táctil HMI comercial Schneider Electric modelo HMISGTO.

Se debe comprobar el correcto estado del dispositivo antes de su instalación para el correcto funcionamiento del sistema, ya que se pueden realizar acciones desde la misma pantalla.

Los posibles cambios que se quieran realizar por parte del cliente se realizarán por parte de un operario programador de la empresa suministradora en el lugar del emplazamiento.

### <span id="page-46-1"></span>2.3 ANTENA WIMAX

La antena Wimax estará situada en el techado de la galería donde se sitúa el armario eléctrico.

Esta misma ira orientada a la antena principal colocada en la montaña para, posteriormente, tener una buena señal de los datos que se reciben y evitar errores con la recepción.

Cualquier error de recepción de datos será notificado al encargado de mantenimiento de la empresa suministradora y, si es necesario, se presentará en el emplazamiento para corrección de errores.

Si por condiciones adversas, la antena resulta dañada o inutilizable, será remplazada y programada por la empresa proveedora, y el coste, correrá a cargo del cliente.

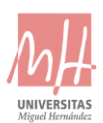

# <span id="page-47-0"></span>3. CONDICIONES DE LA EJECUCIÓN

### <span id="page-47-1"></span>3.1 PROGRAMACION DEL AUTOMATA PROGRAMABLE

El PLC empleado para la automatización del proceso se encuentra programado por parte del programador antes de su puesta en marcha en el sistema por lo que se deberán tener en cuenta los siguientes puntos:

- En caso de fallo en la ejecución del programa será necesaria la asistencia por parte del programador o un técnico especializado para solventar el problema con la mayor eficacia posible, si es posible, los errores se solventarán a distancia por VPN, si no es posible, un técnico se personará con un ordenador para la corrección de los errores.
- En caso de querer añadir nuevas funciones al sistema, el cliente se pondrá en contacto con el autor para el diseño e implementación de estas, de este modo el proceso será mucho más eficiente al tratarse del sistema diseñado por el propio programador.
- En caso de producirse una pérdida del programa implementado en el autómata el cliente se pondrá en contacto con el técnico responsable o programador, el cual dispone de una copia de este en caso de emergencia. Esta copia, si se desea, podrá ser guardada en el ordenador encargado del control general
- El cliente comprobará el correcto funcionamiento del sistema antes de empezar el proceso.

### <span id="page-47-2"></span>3.2 PROGRAMACION PANTALLA HMI

La pantalla táctil HMI de la marca Schneider se encuentra previamente programada para su puesta en marcha, por lo que se deberán tener en cuenta los siguientes puntos:

• En caso de visualizar una programación diferente a la que se encuentra en la memoria del proyecto, el cliente debe ponerse en contacto con el autor o un técnico especializado para solventar el problema y cargar de nuevo el programa sobre el dispositivo.

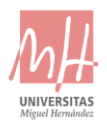

- Se realizará un manual de usuario sobre el funcionamiento de la pantalla que se hará posteriormente a la instalación del proyecto.
- En caso de un fallo en las acciones de los botones programados sobre la pantalla, el cliente deberá recurrir al técnico al cargo para solventar el problema.
- En caso de querer añadir nuevos elementos a la visualización del sistema el cliente se pondrá en contacto con el programador o un técnico especializado para garantizar la correcta programación.
- Se realizarán pruebas previas para el correcto funcionamiento.

### <span id="page-48-0"></span>3.3 PROGRAMACION SCADA

Teniendo en funcionamiento el autómata y la pantalla HMI, se programará el entorno del SCADA según especificaciones del cliente.

La programación se hará mediante el software Wonderware **InTouch**, siguiendo la dinámica de entornos como proyectos similares.

Los cambios e implementaciones se realizarán en horario de trabajo y bajo aceptación de los técnicos responsables del control de procesos.

Todas las implementaciones se realizarán por VPN y escritorio remoto con software TeamViewer, mientras el operario realiza su trabajo.

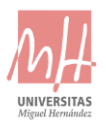

# <span id="page-49-0"></span>4. CONDICIONES DE MANTENIMIENTO

### <span id="page-49-1"></span>4.1 PROGRAMAS IMPLEMENTADOS

Los programas implementados en los dispositivos no necesitan de supervisión ni mantenimiento por parte del cliente, ya que se encuentran previamente probados.

En caso de ser necesaria una modificación sobre el programa queda totalmente prohibido la realización por parte de personal no cualificado, siendo el programador o un técnico especializado los encargados de realizar cualquier tipo de modificación.

Estas modificaciones se realizarán mediante la empresa suministradora, en el cual se efectuarán cada una de las partes del proyecto original basándose en las nuevas modificaciones.

Por lo tanto, se realizarán los estudios de alternativas, diseños e implementaciones necesarias para alcanzar el resultado final.

### <span id="page-49-2"></span>4.2 COPIAS DE PROGRAMAS

El cliente dispondrá de una copia de la programación implementada en cada uno de los dispositivos en una memoria USB y almacenado en la nube mediante acceso a internet.

Esta copia será empleada por parte del técnico especializado en caso de que el programador responsable no pueda hacerse cargo de cargar el programa original en caso de fallo en la ejecución del sistema.

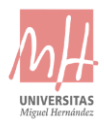

## <span id="page-50-0"></span>4.3 ASISTENCIA TECNICA

En caso de ocurrir cualquier problema tras la puesta en marcha del sistema, el cliente dispondrá de asistencia técnica a cualquier hora del día y cualquier día de la semana al tratarse de procesos importantes para la ciudad de Benidorm.

Esta asistencia por parte del cliente sobre el sistema contara como un servicio de mantenimiento, por lo que se cobrara aparte, según acuerdo por las empresas que intervienen.

Si el cliente recurre a cualquier otra empresa inherente a las nombradas en el presente proyecto, la empresa suministradora no se hará cargo de las modificaciones aplicadas sobre el sistema o posibles errores futuros.

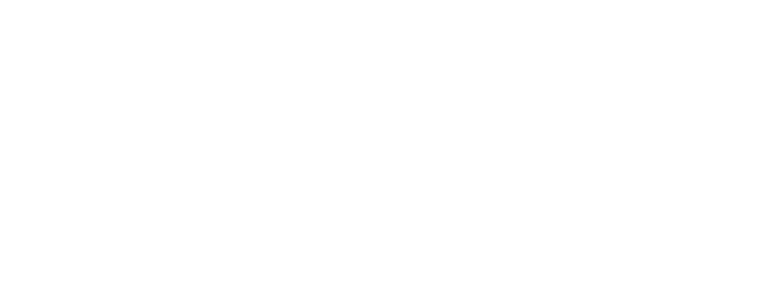

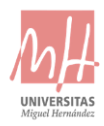

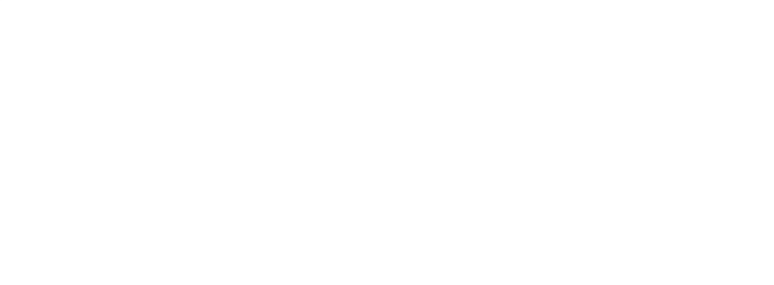

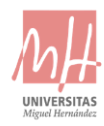

# 3- PRESUPUESTO

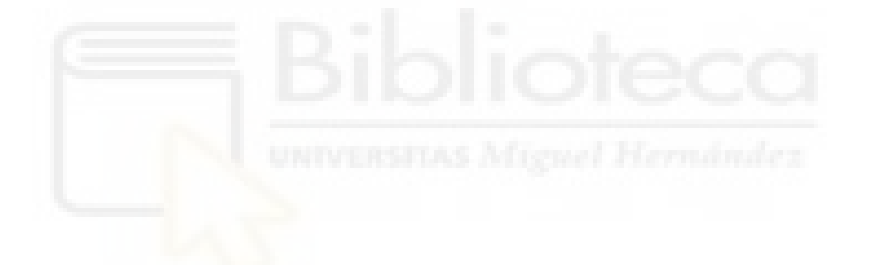

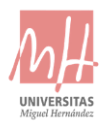

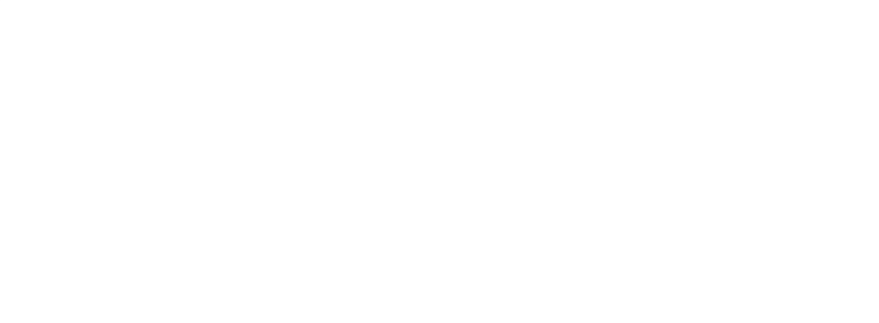

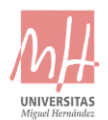

# CONTENIDO DEL PRESUPUESTO:

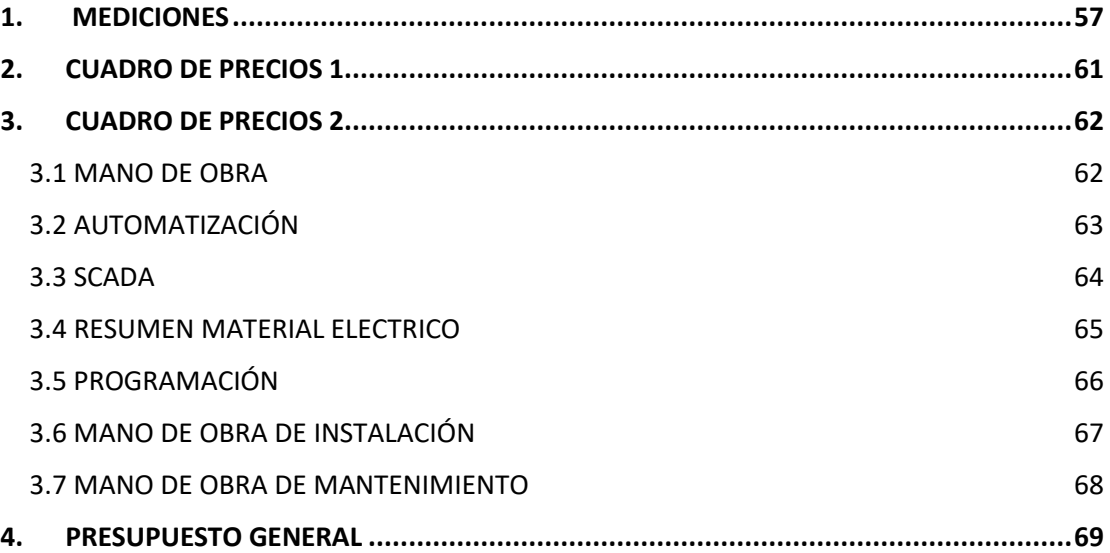

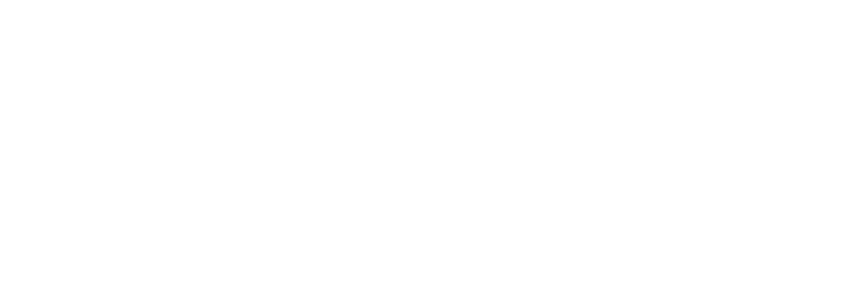

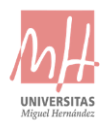

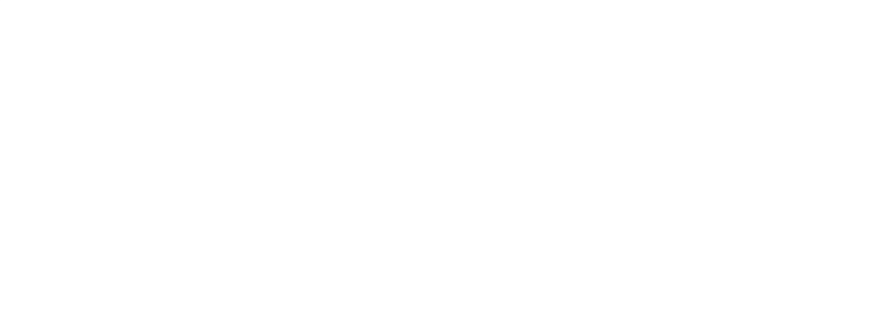

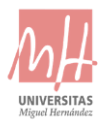

### PROYECTO AUTOMATIZACIÓN Y TELEGESTIÓN EN ESTACIÓN CONTROL DE BENIDORM

Total h ......:

1,000

# <span id="page-56-0"></span>1. MEDICIONES

#### Presupuesto parcial nº 1 REALIZACIÓN ARMARIO ELECTRICO **N°** Ud Descripción Medición

 $1.1$  $\mathbf{H}$ Mano de obra utilizada para la creación del armario electrico

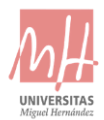

### Presupuesto parcial nº 2 MATERIALES NECESARIOS

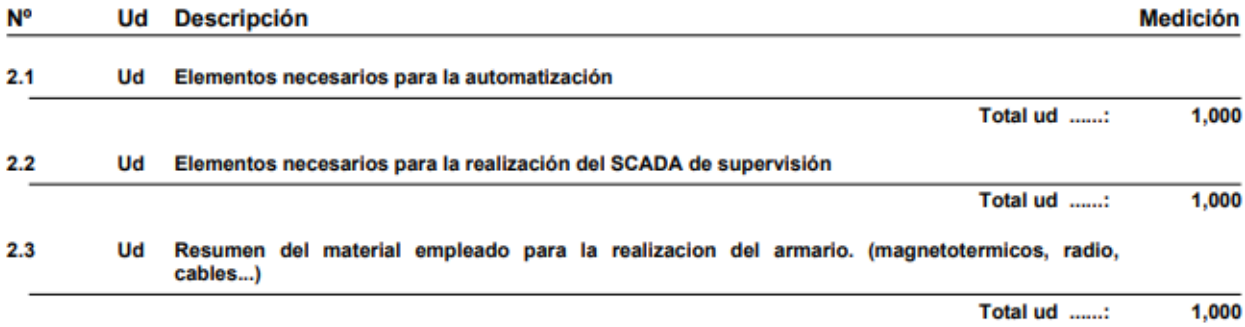

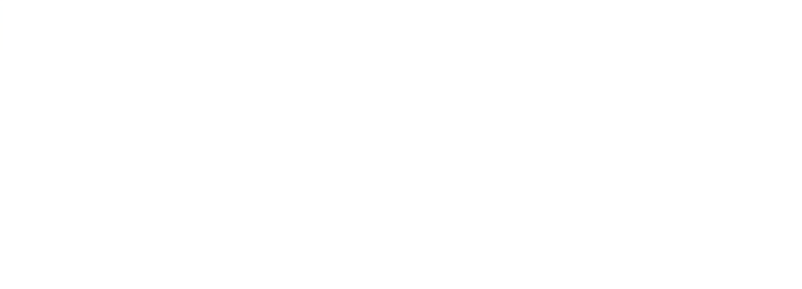

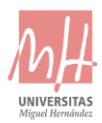

### Presupuesto parcial nº 3 PROGRAMACIÓN

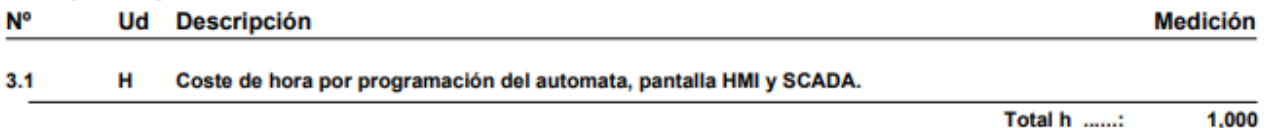

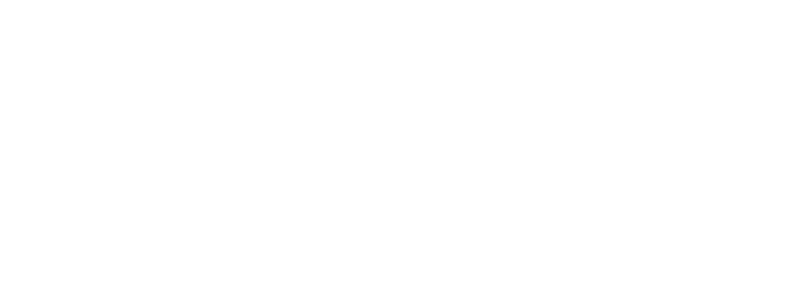

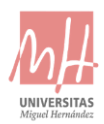

### Presupuesto parcial nº 4 INSTALACIÓN Y MANTENIMIENTO

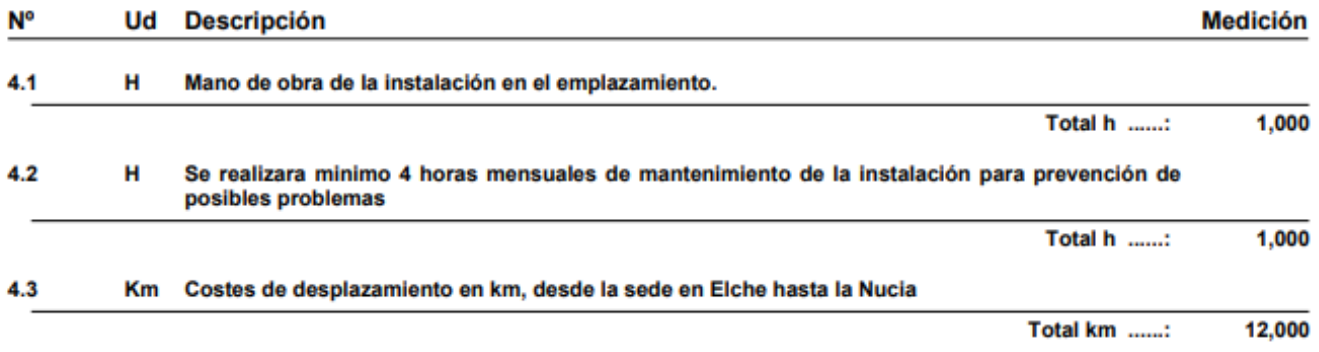

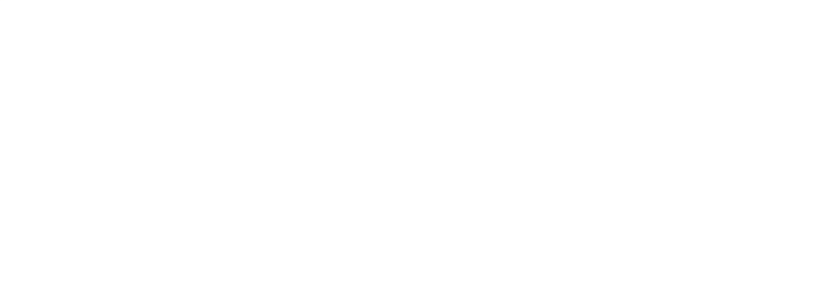

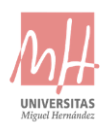

# <span id="page-60-0"></span>2. CUADRO DE PRECIOS 1

### Oferta de precios

### Presupuesto: Presupuesto automatizacion E8 C.A.M.B

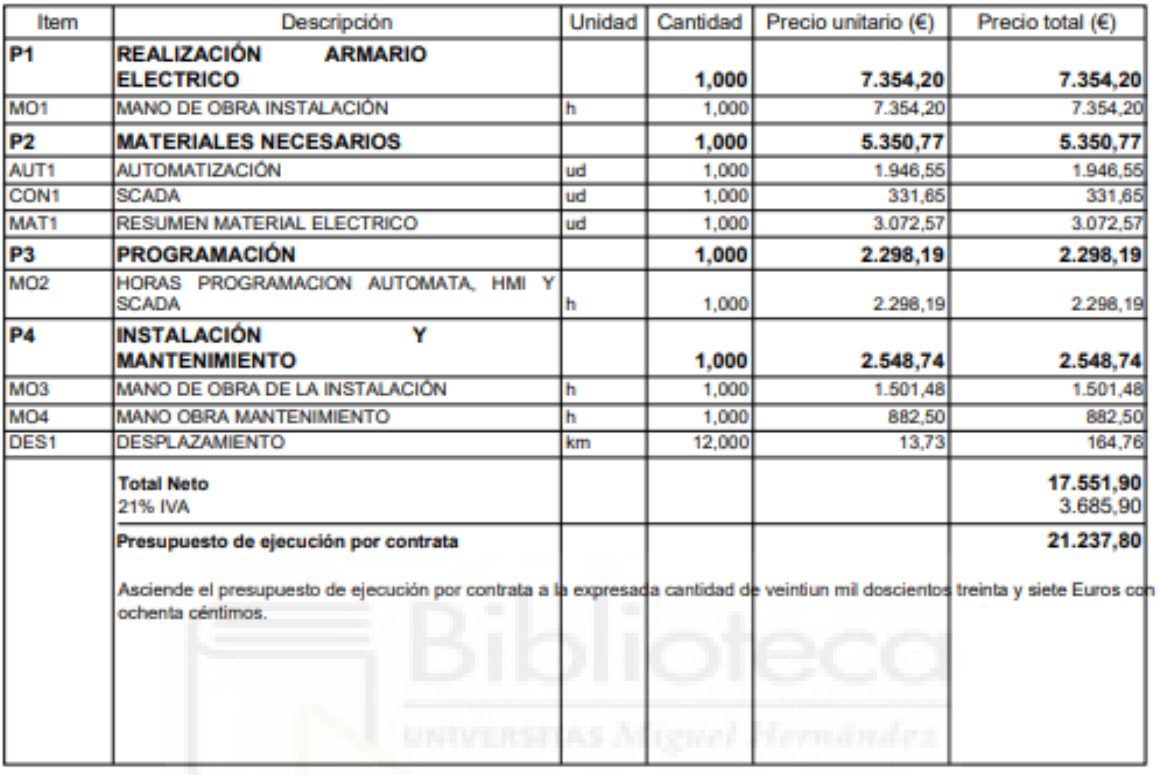

Firma

Fecha

25 de Marzo de 2021

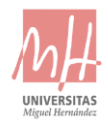

# <span id="page-61-0"></span>3. CUADRO DE PRECIOS 2

## <span id="page-61-1"></span>3.1 MANO DE OBRA

### Análisis de precios unitarios

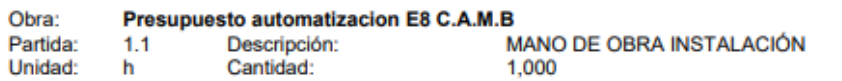

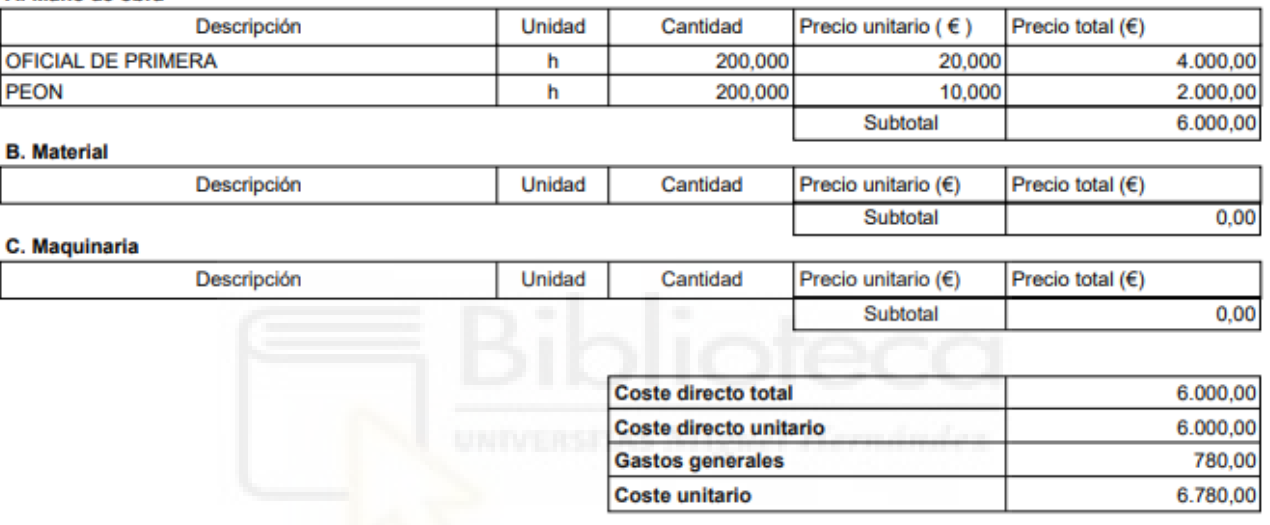

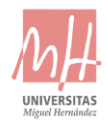

# <span id="page-62-0"></span>3.2 AUTOMATIZACIÓN

### Análisis de precios unitarios

Obra:<br>Partida:<br>Unidad: Presupuesto automatizacion E8 C.A.M.B  $2.1$ Descripción: ud Cantidad:

AUTOMATIZACIÓN<br>1,000

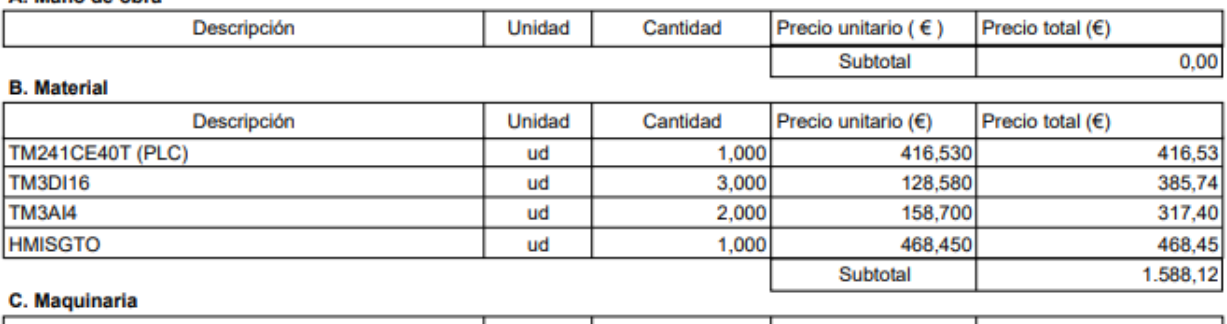

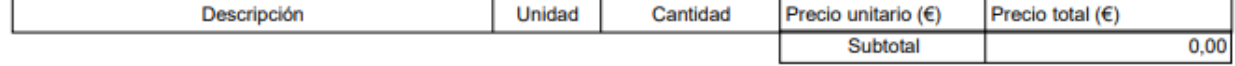

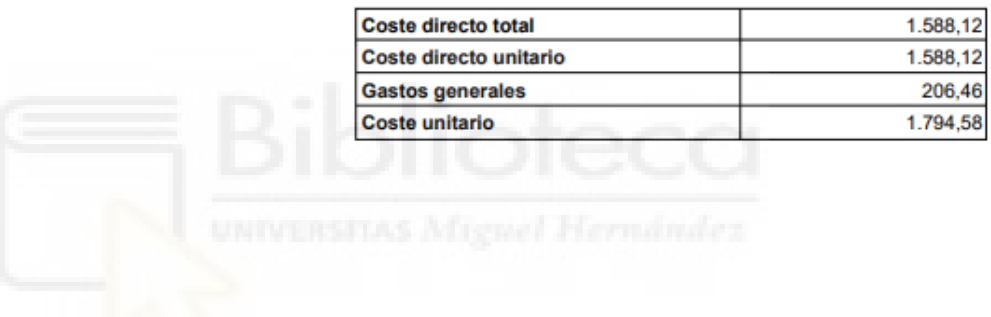

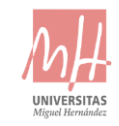

# <span id="page-63-0"></span>3.3 SCADA

### Análisis de precios unitarios

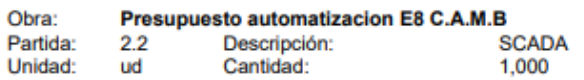

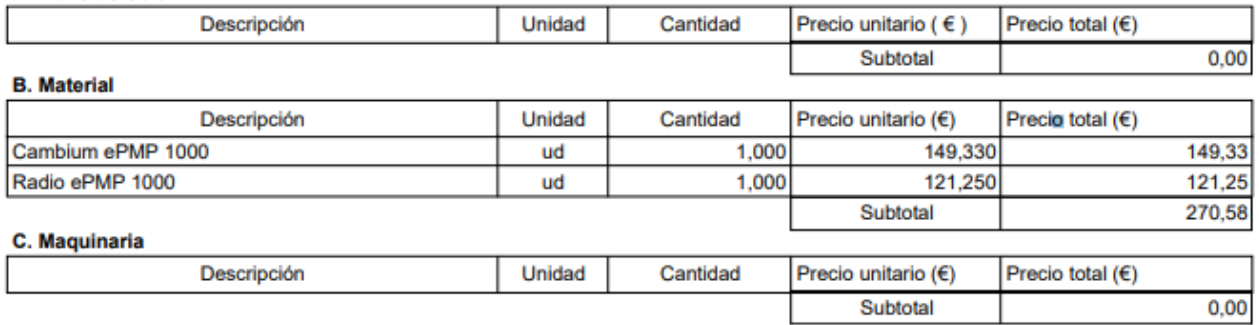

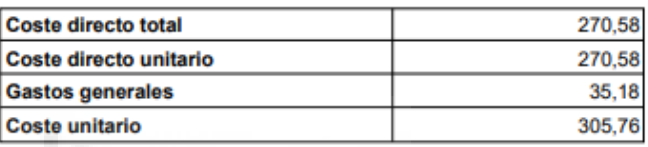

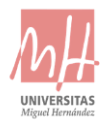

### <span id="page-64-0"></span>3.4 RESUMEN MATERIAL ELECTRICO

### Análisis de precios unitarios

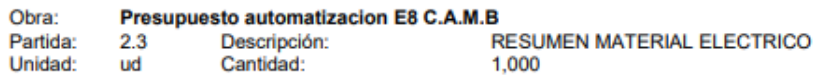

#### A. Mano de obra

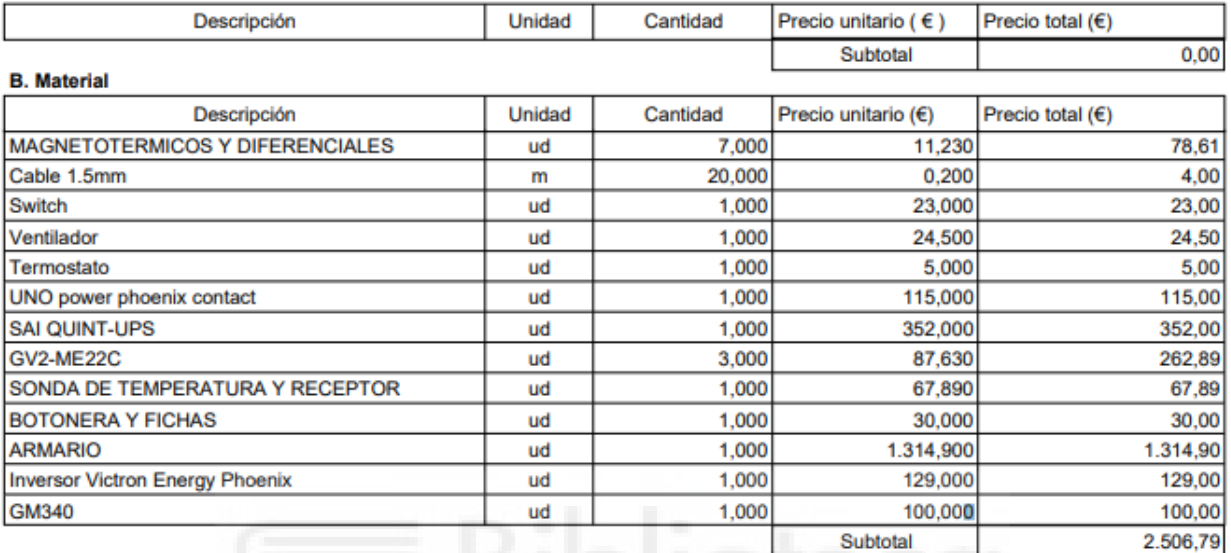

Unidad

### C. Maquinaria

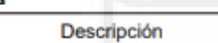

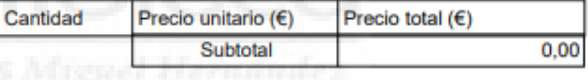

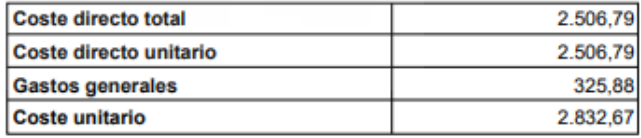

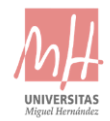

# <span id="page-65-0"></span>3.5 PROGRAMACIÓN

### Análisis de precios unitarios

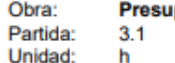

puesto automatizacion E8 C.A.M.B Descripción:<br>Cantidad:

HORAS PROGRAMACION AUTOMATA, HMI Y SCADA  $1,000$ 

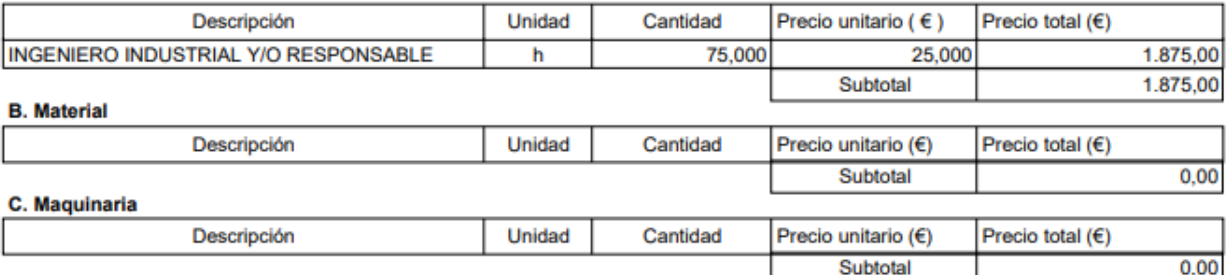

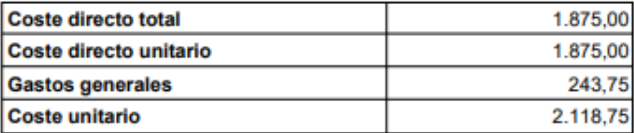

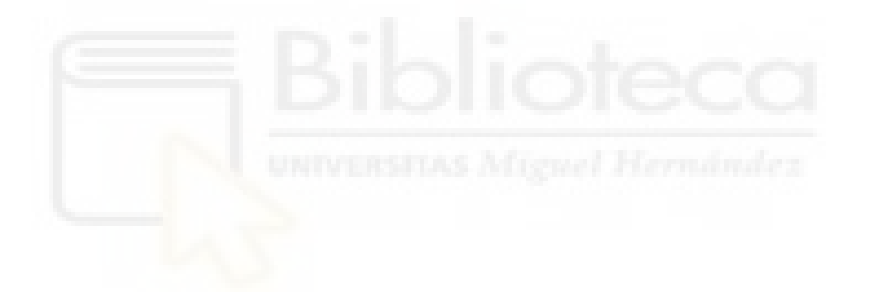

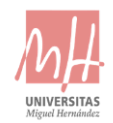

# <span id="page-66-0"></span>3.6 MANO DE OBRA DE INSTALACIÓN

### Análisis de precios unitarios

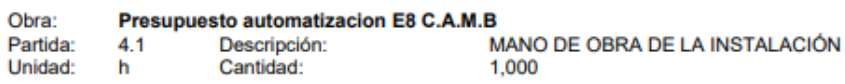

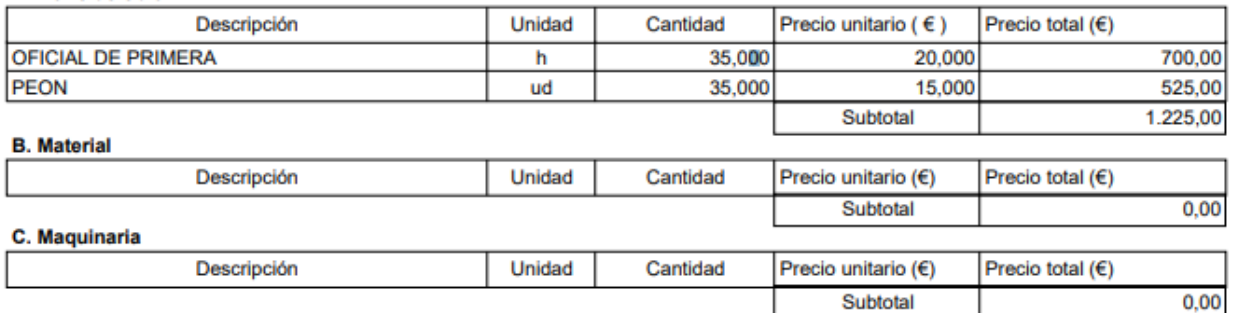

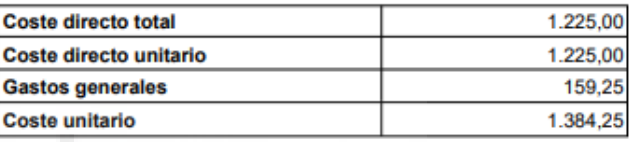

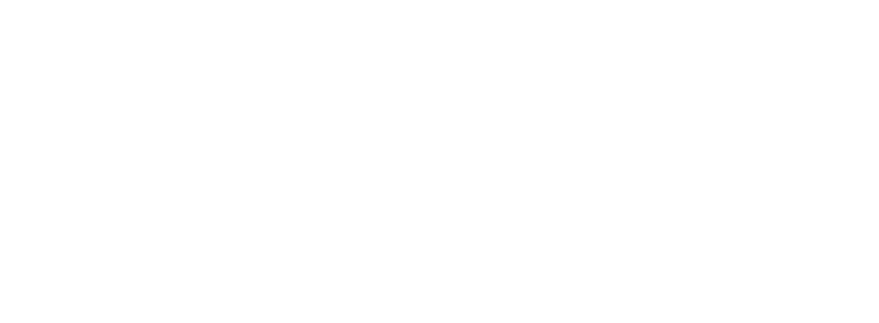

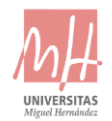

### <span id="page-67-0"></span>3.7 MANO DE OBRA DE MANTENIMIENTO

### Análisis de precios unitarios

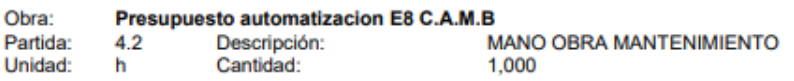

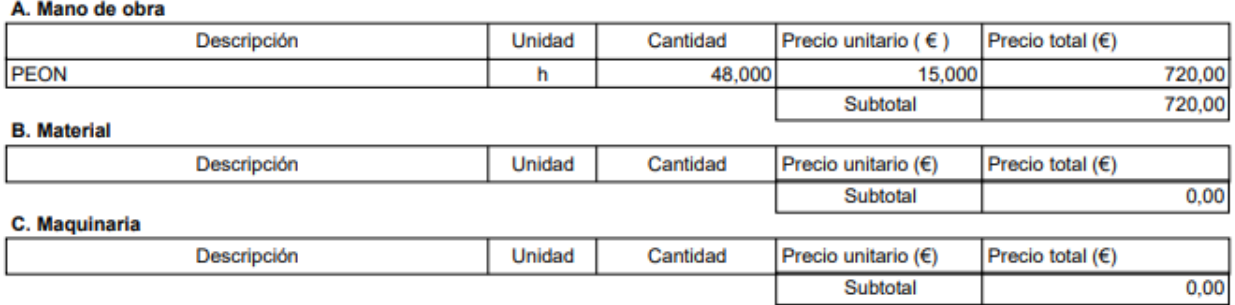

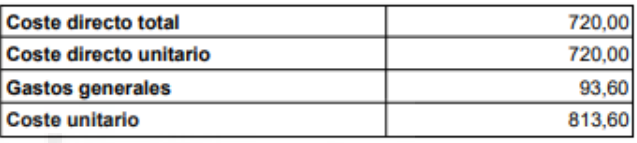

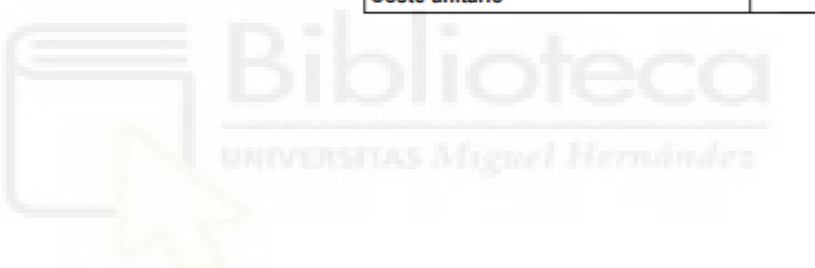

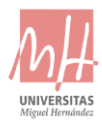

# <span id="page-68-0"></span>4. PRESUPUESTO GENERAL

Proyecto: Presupuesto automatizacion E8 C.A.M.B

### Resumen de presupuesto

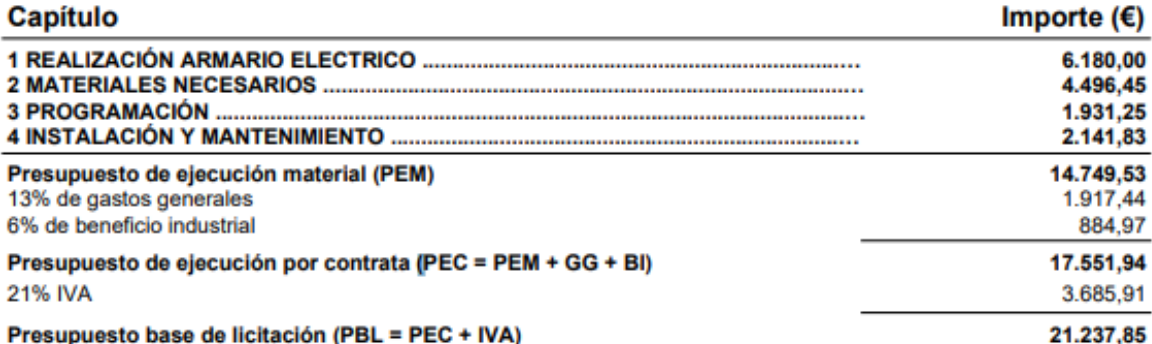

Asciende el presupuesto base de licitación a la expresada cantidad de VEINTIUN MIL DOSCIENTOS TREINTA Y SIETE EUROS CON OCHENTA Y CINCO CÉNTIMOS.

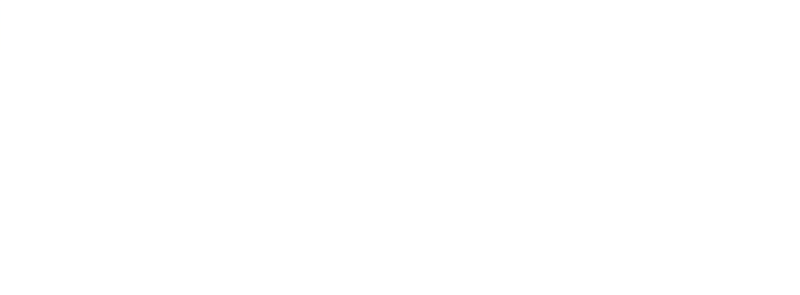

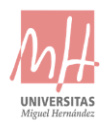

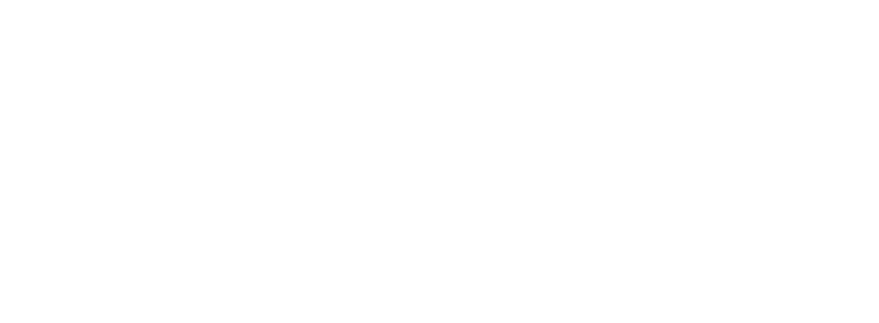

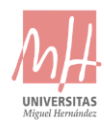

# 4- PLANOS

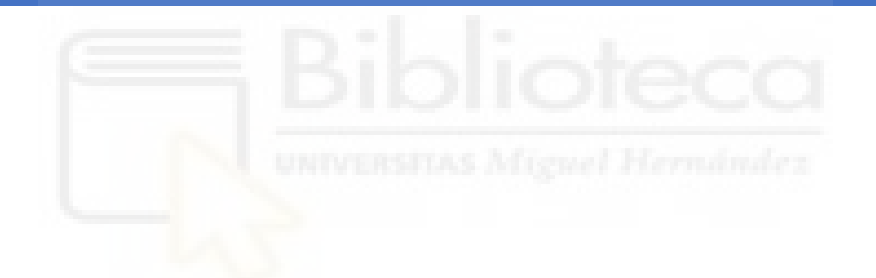

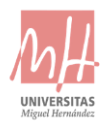

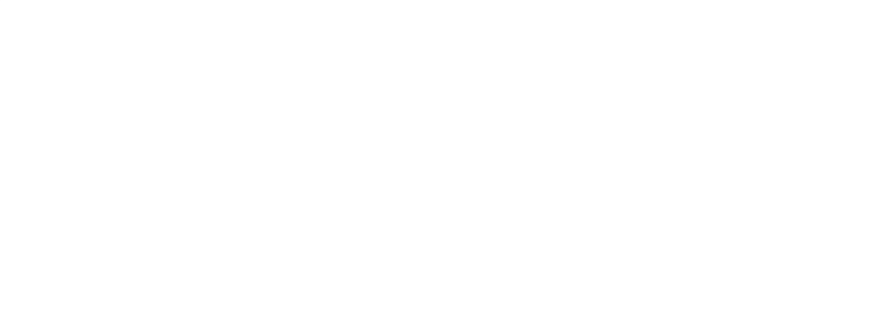
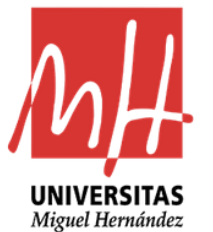

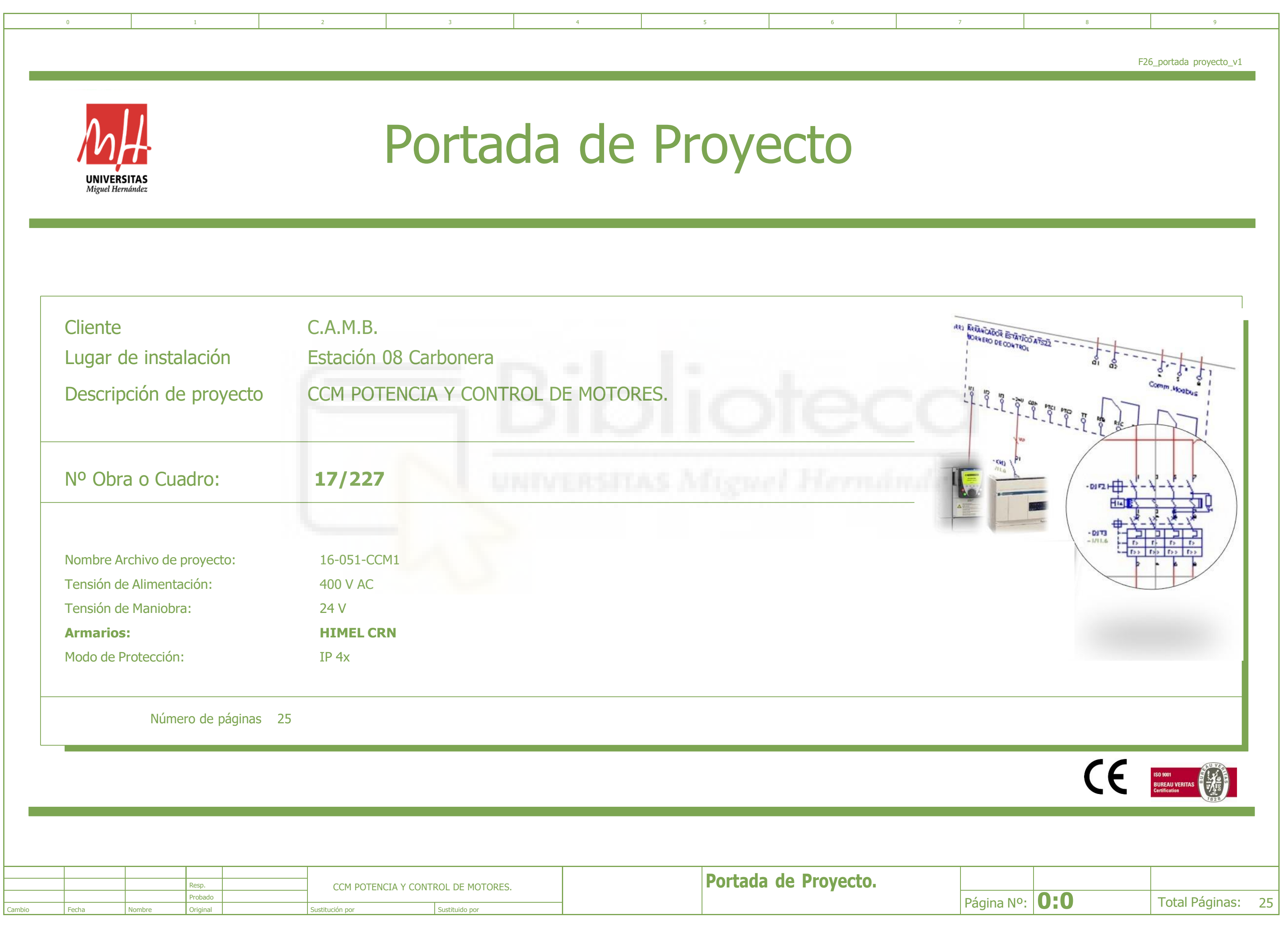

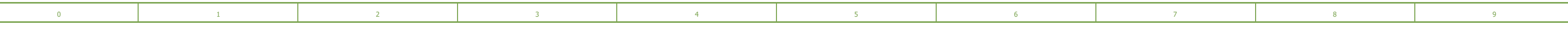

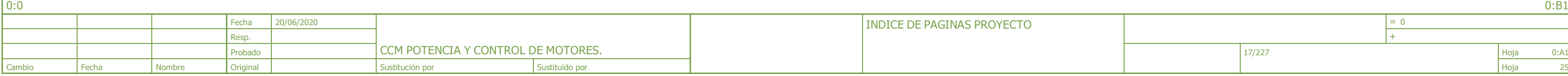

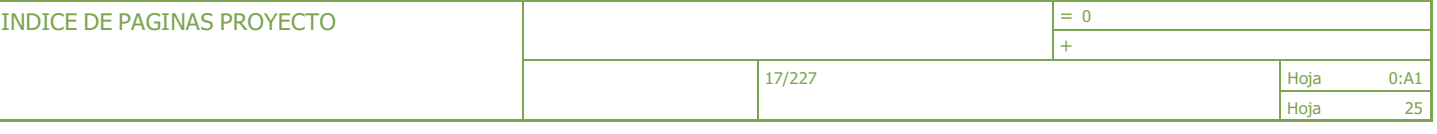

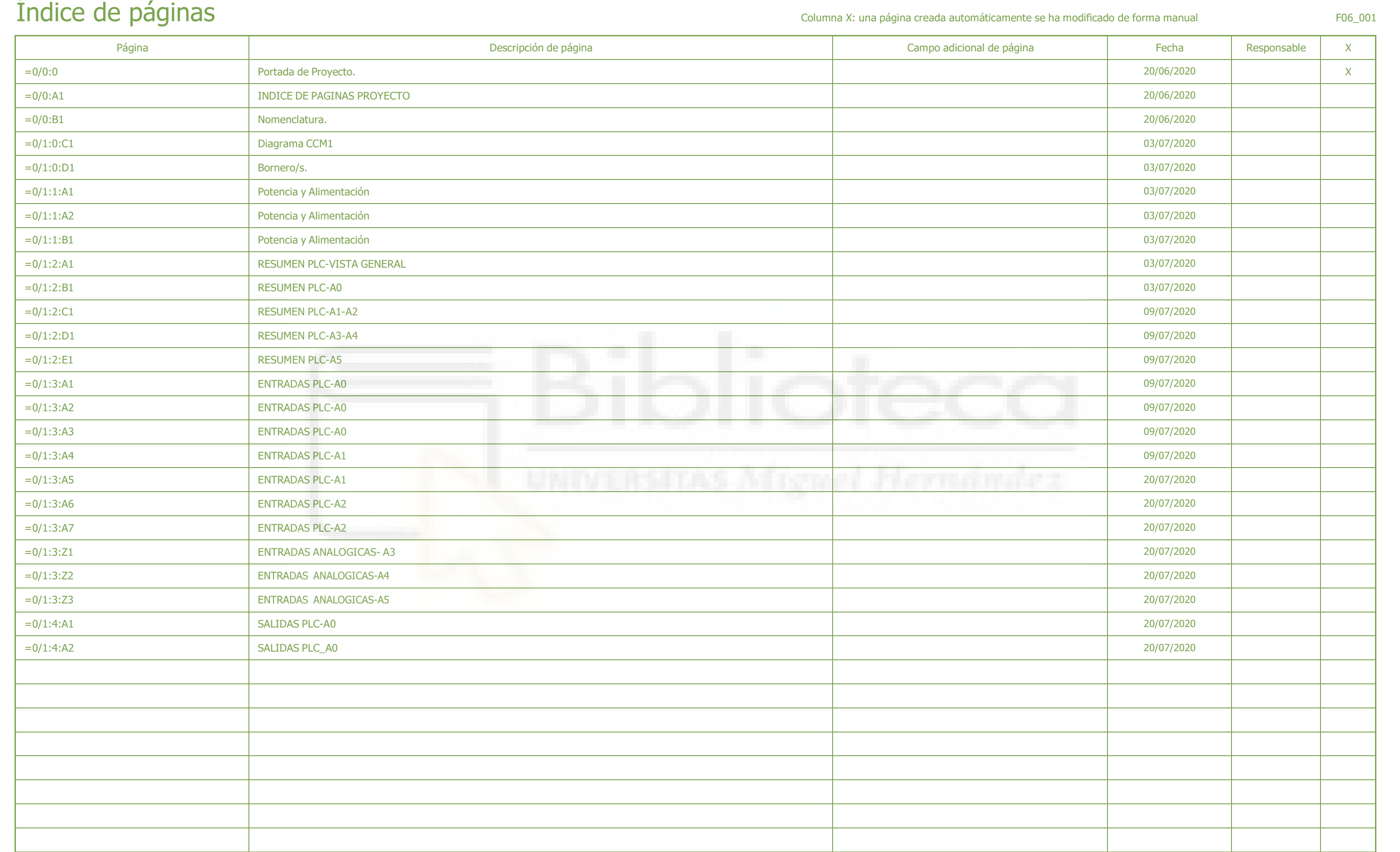

## NOMENCLATURA

0 1 2 3 4 5 6 7 7 8 9 8 9

0:A1 1:0:C1

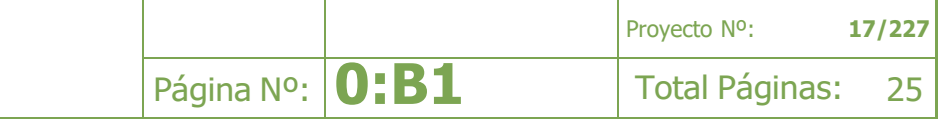

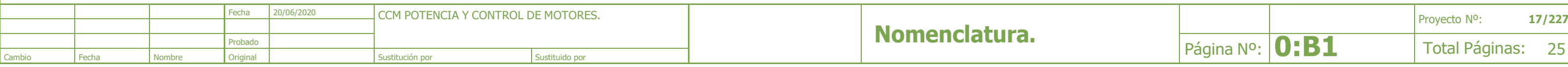

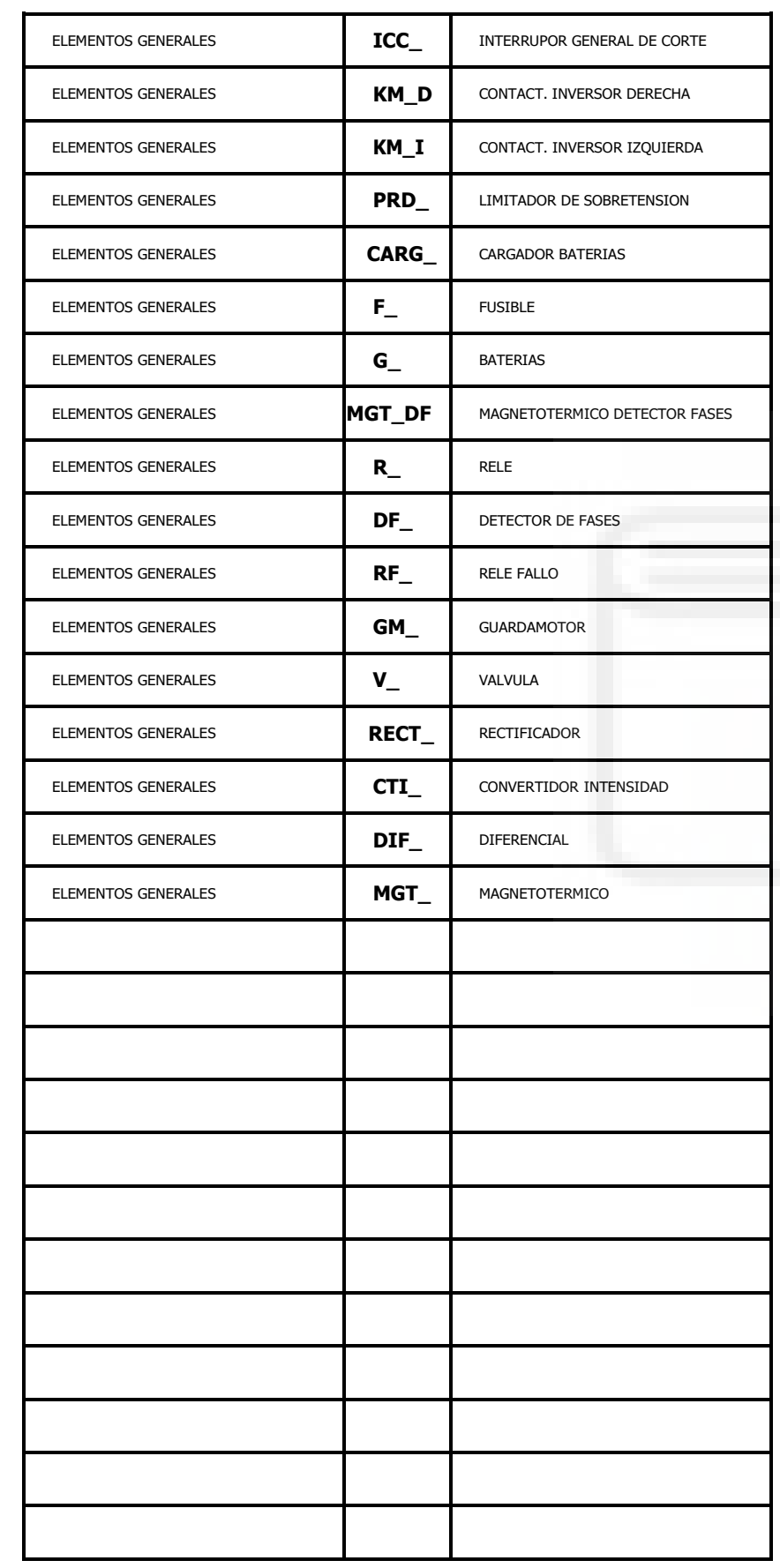

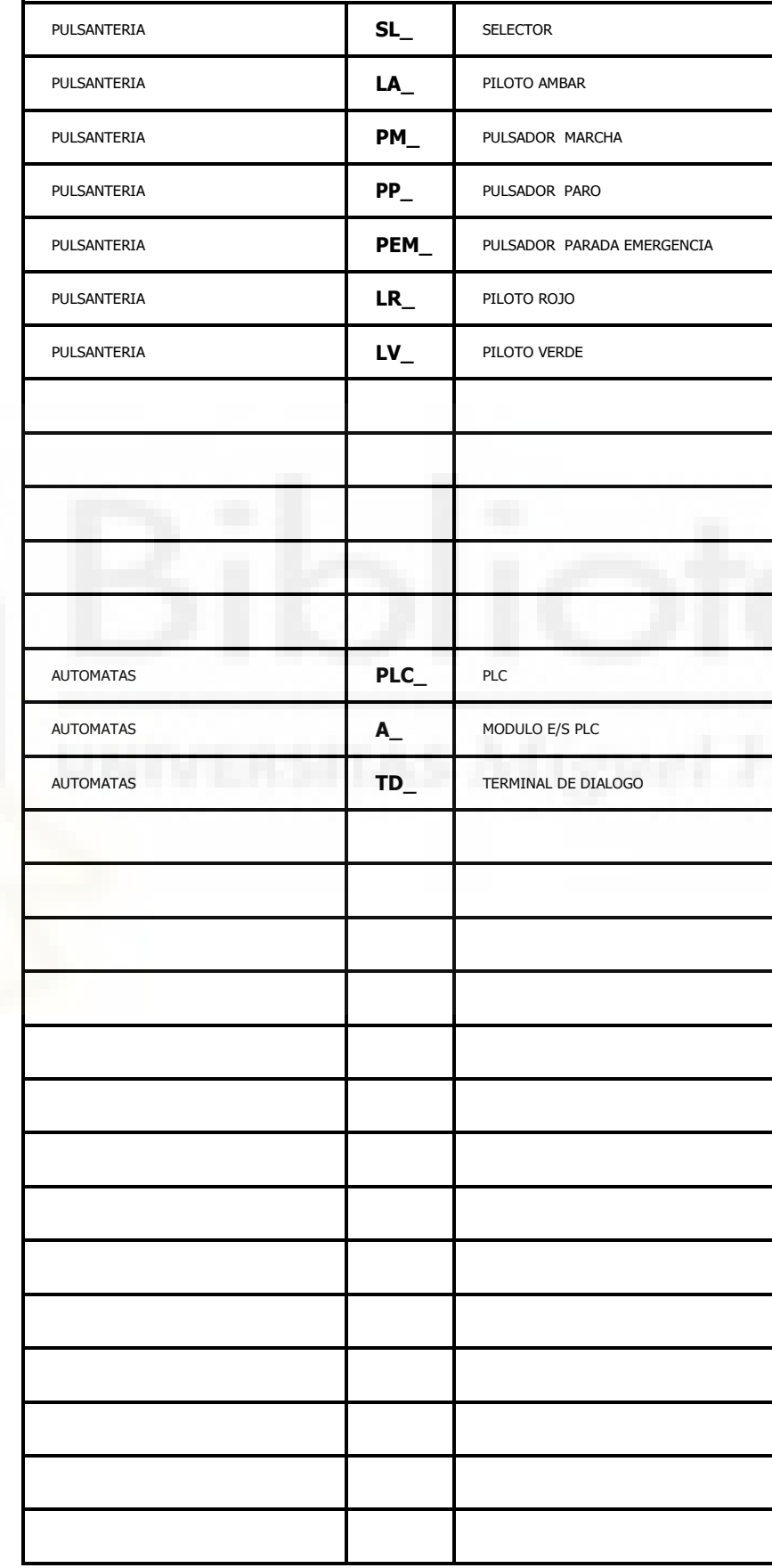

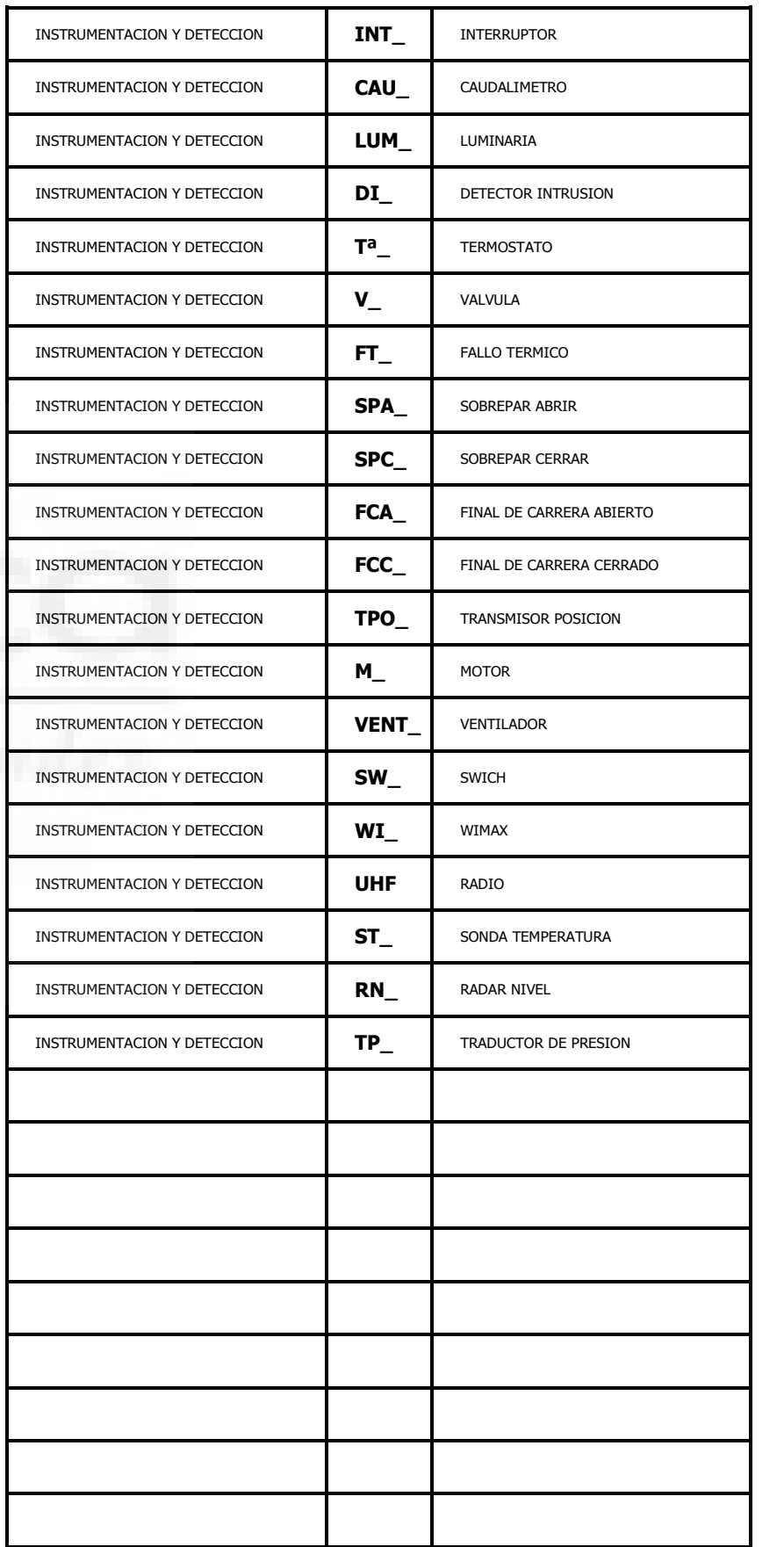

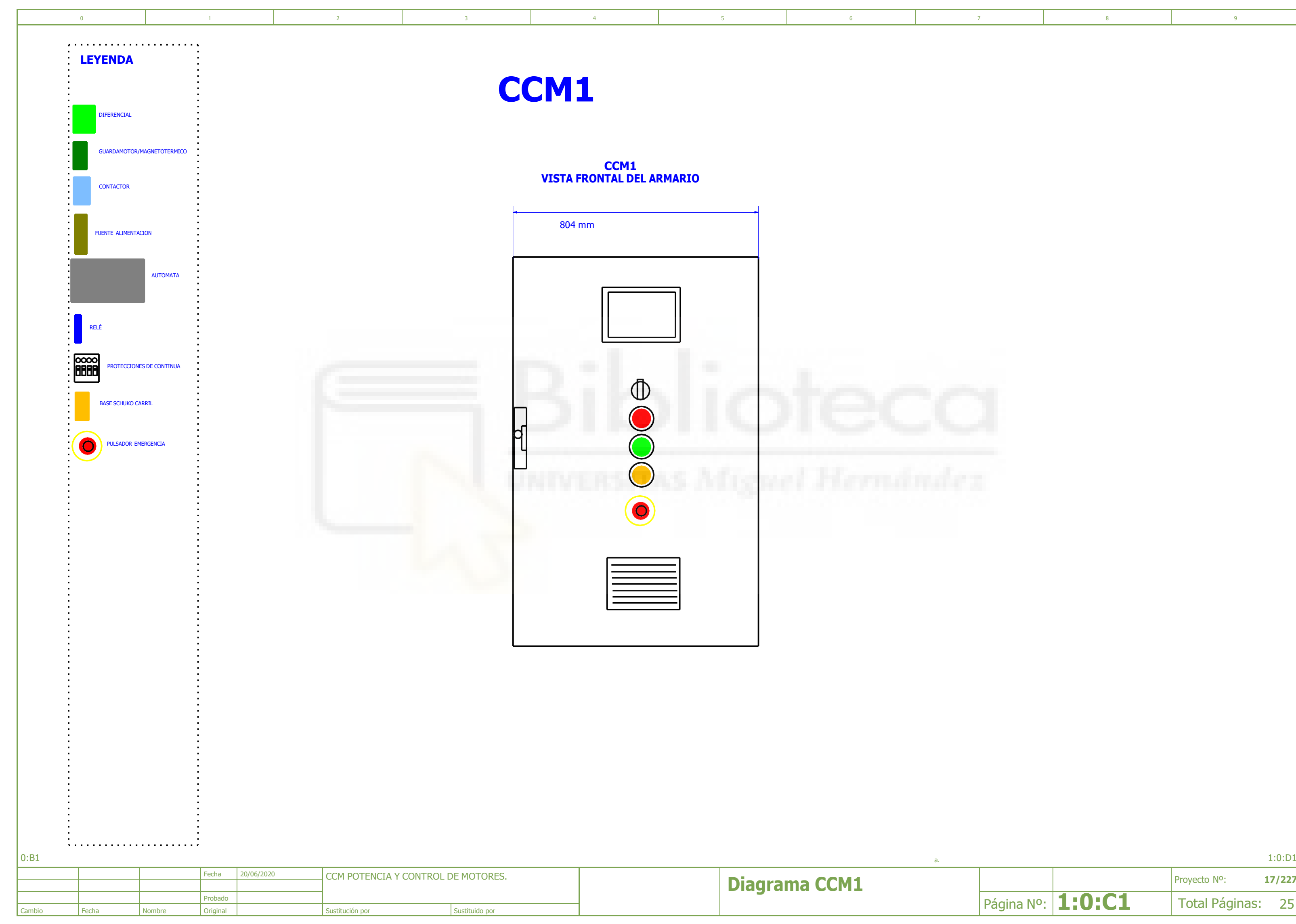

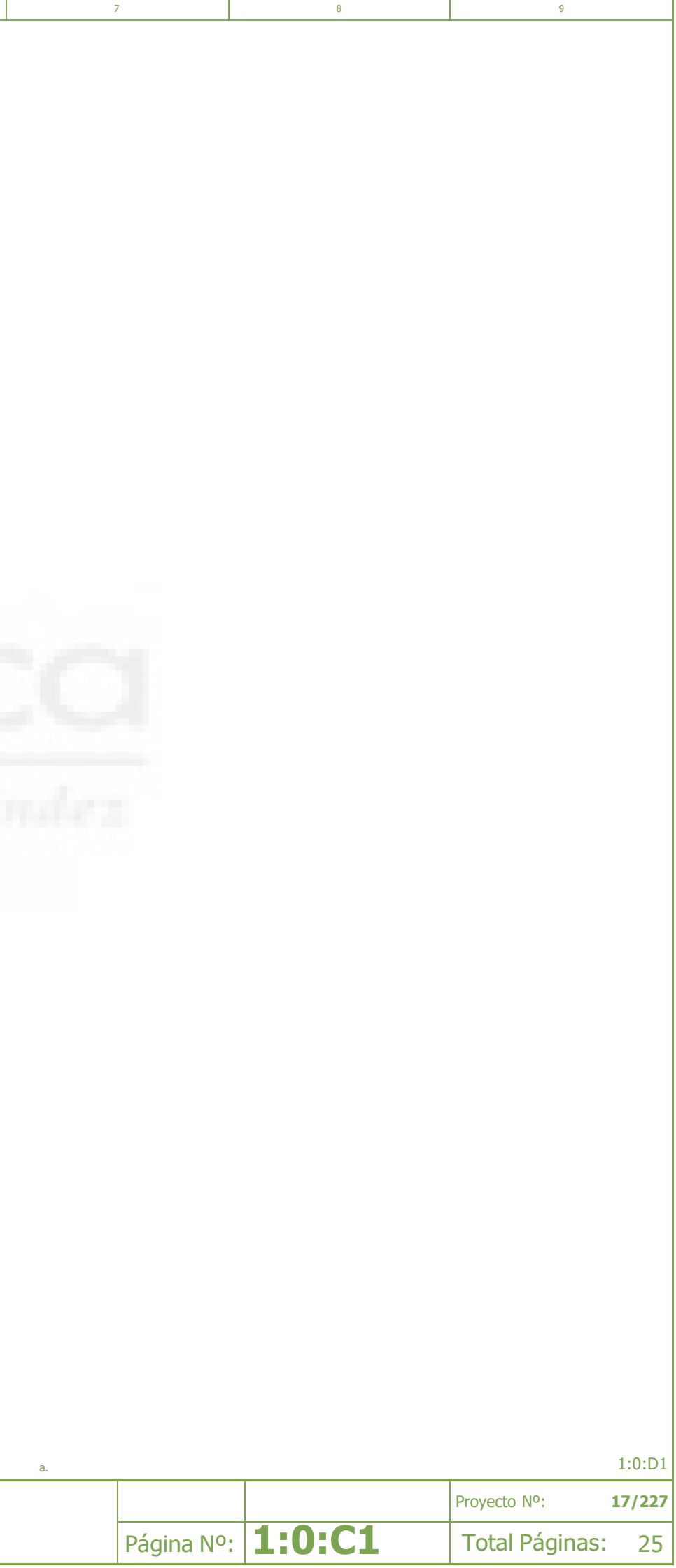

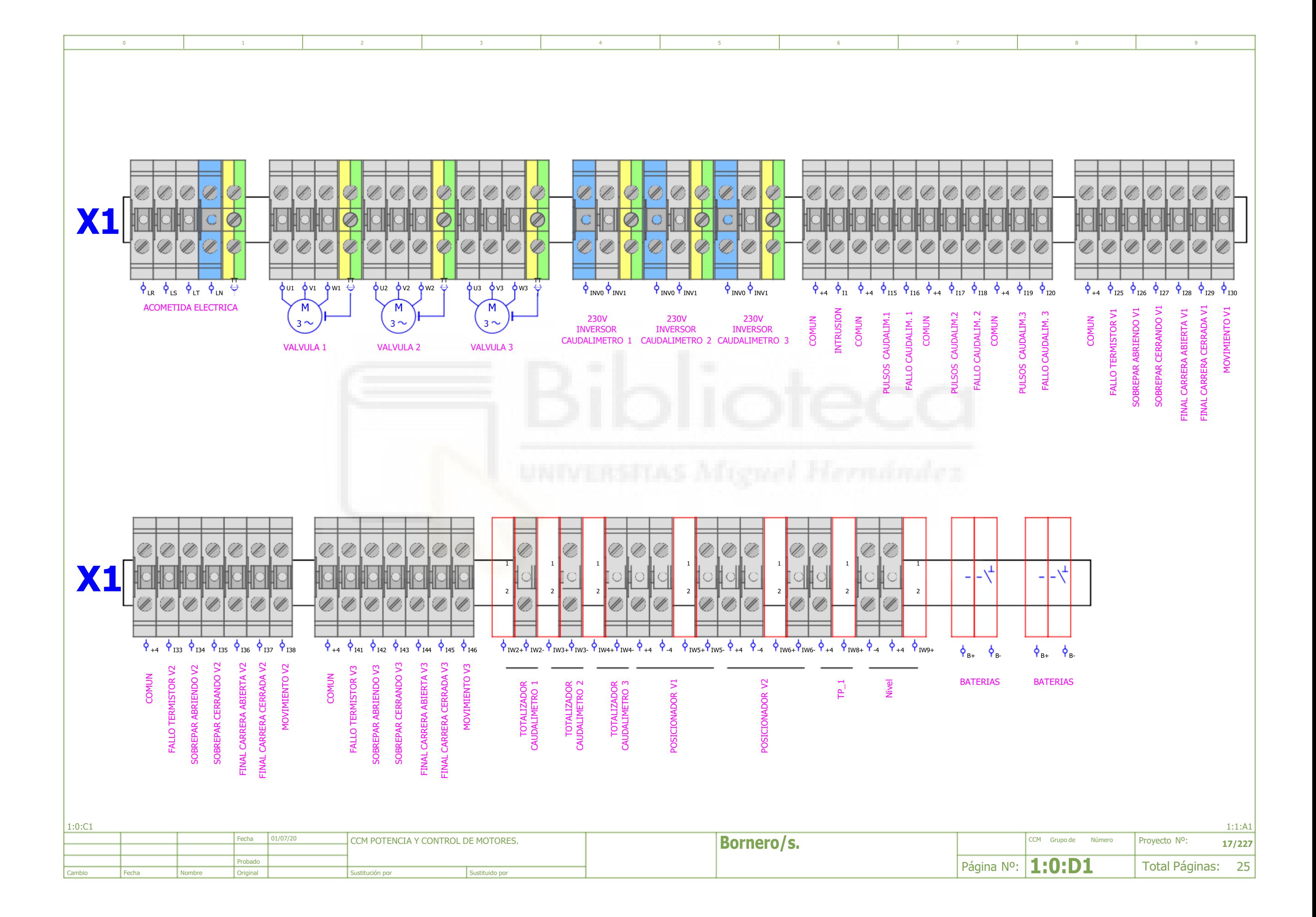

<span id="page-77-17"></span><span id="page-77-16"></span><span id="page-77-15"></span><span id="page-77-14"></span><span id="page-77-13"></span><span id="page-77-12"></span><span id="page-77-11"></span><span id="page-77-10"></span><span id="page-77-9"></span><span id="page-77-8"></span><span id="page-77-7"></span><span id="page-77-6"></span><span id="page-77-5"></span><span id="page-77-4"></span><span id="page-77-3"></span><span id="page-77-2"></span><span id="page-77-1"></span><span id="page-77-0"></span>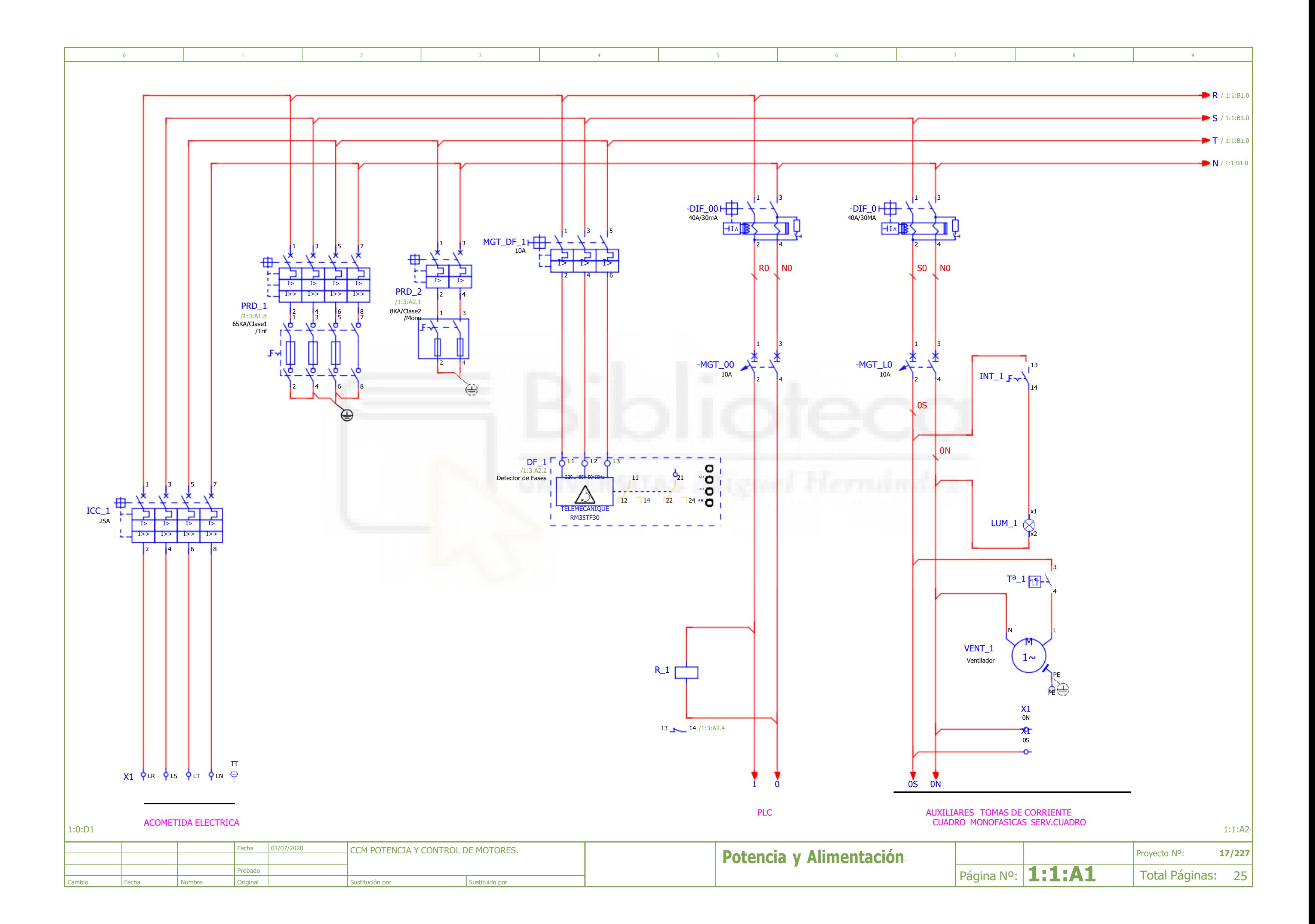

<span id="page-78-14"></span><span id="page-78-10"></span><span id="page-78-9"></span><span id="page-78-8"></span><span id="page-78-6"></span><span id="page-78-5"></span><span id="page-78-4"></span><span id="page-78-3"></span><span id="page-78-2"></span><span id="page-78-1"></span>![](_page_78_Figure_0.jpeg)

<span id="page-78-18"></span><span id="page-78-17"></span><span id="page-78-16"></span><span id="page-78-15"></span><span id="page-78-0"></span>

<span id="page-78-19"></span><span id="page-78-13"></span><span id="page-78-12"></span><span id="page-78-11"></span><span id="page-78-7"></span>

<span id="page-79-18"></span><span id="page-79-13"></span><span id="page-79-12"></span><span id="page-79-11"></span><span id="page-79-10"></span><span id="page-79-4"></span>![](_page_79_Picture_513.jpeg)

<span id="page-79-16"></span><span id="page-79-6"></span><span id="page-79-5"></span><span id="page-79-3"></span><span id="page-79-2"></span><span id="page-79-1"></span>![](_page_79_Figure_0.jpeg)

<span id="page-79-17"></span><span id="page-79-15"></span><span id="page-79-14"></span><span id="page-79-9"></span><span id="page-79-8"></span><span id="page-79-7"></span>Original Sustitución por Sustitución por Sustituido por Sustituido por

<span id="page-79-0"></span>Cambio | Fecha | Nombre

<span id="page-80-10"></span><span id="page-80-9"></span><span id="page-80-8"></span><span id="page-80-7"></span><span id="page-80-6"></span><span id="page-80-5"></span><span id="page-80-4"></span><span id="page-80-3"></span><span id="page-80-2"></span><span id="page-80-1"></span><span id="page-80-0"></span>![](_page_80_Figure_0.jpeg)

<span id="page-81-29"></span><span id="page-81-28"></span><span id="page-81-27"></span><span id="page-81-26"></span><span id="page-81-25"></span><span id="page-81-24"></span><span id="page-81-23"></span><span id="page-81-22"></span><span id="page-81-21"></span><span id="page-81-20"></span><span id="page-81-19"></span><span id="page-81-18"></span><span id="page-81-17"></span><span id="page-81-16"></span><span id="page-81-15"></span><span id="page-81-14"></span><span id="page-81-13"></span><span id="page-81-12"></span><span id="page-81-11"></span><span id="page-81-10"></span><span id="page-81-9"></span><span id="page-81-8"></span><span id="page-81-7"></span><span id="page-81-6"></span><span id="page-81-5"></span><span id="page-81-4"></span><span id="page-81-3"></span><span id="page-81-2"></span><span id="page-81-1"></span><span id="page-81-0"></span>![](_page_81_Picture_880.jpeg)

<span id="page-82-4"></span><span id="page-82-1"></span><span id="page-82-0"></span>![](_page_82_Picture_618.jpeg)

<span id="page-82-5"></span><span id="page-82-3"></span><span id="page-82-2"></span>![](_page_82_Picture_619.jpeg)

<span id="page-83-0"></span>![](_page_83_Picture_413.jpeg)

<span id="page-83-7"></span><span id="page-83-6"></span><span id="page-83-5"></span><span id="page-83-4"></span><span id="page-83-3"></span><span id="page-83-2"></span><span id="page-83-1"></span>

<span id="page-84-8"></span><span id="page-84-7"></span><span id="page-84-6"></span><span id="page-84-5"></span><span id="page-84-4"></span><span id="page-84-3"></span><span id="page-84-2"></span><span id="page-84-1"></span><span id="page-84-0"></span>![](_page_84_Picture_237.jpeg)

<span id="page-85-9"></span><span id="page-85-8"></span><span id="page-85-4"></span><span id="page-85-3"></span><span id="page-85-0"></span>![](_page_85_Picture_380.jpeg)

<span id="page-85-12"></span><span id="page-85-11"></span><span id="page-85-10"></span><span id="page-85-7"></span><span id="page-85-6"></span><span id="page-85-5"></span><span id="page-85-2"></span><span id="page-85-1"></span>![](_page_85_Figure_0.jpeg)

<span id="page-86-16"></span><span id="page-86-15"></span><span id="page-86-14"></span><span id="page-86-13"></span><span id="page-86-12"></span><span id="page-86-11"></span><span id="page-86-10"></span><span id="page-86-9"></span><span id="page-86-8"></span><span id="page-86-7"></span><span id="page-86-6"></span><span id="page-86-5"></span><span id="page-86-4"></span><span id="page-86-3"></span><span id="page-86-2"></span><span id="page-86-1"></span><span id="page-86-0"></span>![](_page_86_Figure_0.jpeg)

<span id="page-87-9"></span>![](_page_87_Picture_271.jpeg)

<span id="page-87-8"></span><span id="page-87-7"></span><span id="page-87-6"></span><span id="page-87-0"></span>![](_page_87_Figure_0.jpeg)

<span id="page-87-5"></span><span id="page-87-4"></span><span id="page-87-3"></span><span id="page-87-2"></span><span id="page-87-1"></span>![](_page_87_Picture_272.jpeg)

<span id="page-88-14"></span><span id="page-88-12"></span><span id="page-88-11"></span><span id="page-88-10"></span><span id="page-88-6"></span><span id="page-88-5"></span><span id="page-88-4"></span><span id="page-88-3"></span>![](_page_88_Picture_306.jpeg)

<span id="page-88-13"></span><span id="page-88-9"></span><span id="page-88-8"></span><span id="page-88-7"></span><span id="page-88-2"></span><span id="page-88-1"></span><span id="page-88-0"></span>![](_page_88_Figure_0.jpeg)

<span id="page-89-14"></span><span id="page-89-12"></span><span id="page-89-11"></span><span id="page-89-10"></span><span id="page-89-9"></span><span id="page-89-6"></span><span id="page-89-5"></span><span id="page-89-4"></span><span id="page-89-3"></span><span id="page-89-2"></span>![](_page_89_Picture_291.jpeg)

<span id="page-89-13"></span><span id="page-89-8"></span><span id="page-89-7"></span><span id="page-89-1"></span><span id="page-89-0"></span>![](_page_89_Figure_0.jpeg)

<span id="page-90-16"></span><span id="page-90-15"></span><span id="page-90-14"></span><span id="page-90-13"></span><span id="page-90-12"></span><span id="page-90-11"></span><span id="page-90-10"></span><span id="page-90-9"></span><span id="page-90-8"></span><span id="page-90-7"></span><span id="page-90-6"></span><span id="page-90-5"></span><span id="page-90-4"></span><span id="page-90-3"></span><span id="page-90-2"></span><span id="page-90-1"></span><span id="page-90-0"></span>![](_page_90_Figure_0.jpeg)

<span id="page-91-6"></span><span id="page-91-5"></span><span id="page-91-4"></span><span id="page-91-3"></span><span id="page-91-2"></span><span id="page-91-1"></span><span id="page-91-0"></span>![](_page_91_Picture_186.jpeg)

<span id="page-92-12"></span><span id="page-92-7"></span><span id="page-92-6"></span><span id="page-92-5"></span><span id="page-92-4"></span><span id="page-92-2"></span>![](_page_92_Figure_0.jpeg)

<span id="page-92-3"></span><span id="page-92-1"></span><span id="page-92-0"></span>![](_page_92_Picture_468.jpeg)

<span id="page-92-14"></span><span id="page-92-13"></span><span id="page-92-11"></span><span id="page-92-10"></span><span id="page-92-9"></span><span id="page-92-8"></span>

<span id="page-92-15"></span>

![](_page_92_Picture_469.jpeg)

<span id="page-93-16"></span><span id="page-93-15"></span><span id="page-93-12"></span><span id="page-93-11"></span><span id="page-93-10"></span><span id="page-93-9"></span><span id="page-93-8"></span><span id="page-93-3"></span><span id="page-93-2"></span><span id="page-93-1"></span>![](_page_93_Figure_0.jpeg)

<span id="page-93-17"></span><span id="page-93-14"></span><span id="page-93-13"></span><span id="page-93-7"></span><span id="page-93-6"></span><span id="page-93-5"></span><span id="page-93-4"></span><span id="page-93-0"></span>![](_page_93_Picture_375.jpeg)

<span id="page-94-10"></span><span id="page-94-8"></span>![](_page_94_Figure_0.jpeg)

<span id="page-94-7"></span><span id="page-94-4"></span><span id="page-94-3"></span><span id="page-94-2"></span><span id="page-94-1"></span><span id="page-94-0"></span>

<span id="page-94-6"></span><span id="page-94-5"></span>

<span id="page-94-9"></span>![](_page_94_Picture_291.jpeg)

<span id="page-95-25"></span><span id="page-95-24"></span><span id="page-95-23"></span><span id="page-95-22"></span><span id="page-95-21"></span><span id="page-95-20"></span><span id="page-95-19"></span><span id="page-95-18"></span><span id="page-95-17"></span><span id="page-95-16"></span><span id="page-95-15"></span><span id="page-95-14"></span><span id="page-95-13"></span><span id="page-95-12"></span><span id="page-95-11"></span><span id="page-95-10"></span><span id="page-95-9"></span><span id="page-95-8"></span><span id="page-95-7"></span><span id="page-95-6"></span><span id="page-95-5"></span><span id="page-95-4"></span><span id="page-95-3"></span><span id="page-95-2"></span><span id="page-95-1"></span><span id="page-95-0"></span>![](_page_95_Figure_0.jpeg)

<span id="page-96-1"></span><span id="page-96-0"></span>![](_page_96_Figure_0.jpeg)

<span id="page-96-9"></span><span id="page-96-8"></span><span id="page-96-7"></span><span id="page-96-6"></span><span id="page-96-5"></span><span id="page-96-4"></span><span id="page-96-3"></span><span id="page-96-2"></span>![](_page_96_Picture_211.jpeg)